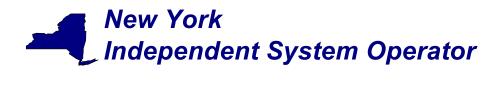

# draft

# User's Guide

Version August 12, 2003

NOTE: This is a draft User's Guide and is distributed solely for the purpose of soliciting comments. This draft User's Guide does not represent NYISO concepts, techniques or processes. NOTE: This is a draft User's Guide and is distributed solely for the purpose of soliciting comments. This draft User's Guide does not represent NYISO concepts, techniques or processes.

### Independent System Operator

Web Based Reconciliation

**New York** 

draft User's Guide

### **Table of Contents**

| Introduction                                                                                                    | Page<br>I                                                      |
|----------------------------------------------------------------------------------------------------|----------------------------------------------------------------|
| Section 1 – Using MIS Upload/Download Batch Procedures<br>Upload template for tie line, generator, and sub-zone data<br>Download template for tie line, generator, and sub-zone data<br>Upload template for load bus data<br>Download template for load bus data<br>Upload template for Metering Authority Subzone Load Data<br>Upload template to indicate Meter Authority Agreement<br>Download template for Monthly Wholesale Load Verification<br>Download template for Invoice History<br>Error messages | 1–1<br>1–2<br>1–4<br>1–6<br>1–7<br>1–8<br>1–10<br>1–11<br>1–12 |
| Section 2 - Access through interactive web displays<br>Calculated Subzone Load Query page<br>Calculated Subzone Load Detail Query page<br>Gen/Tie Load Detail Query page<br>Subzone Load Verification Query page<br>Wholesale Bus Load Detail Query page<br>User Detail Information                                                                                                    | 2-1<br>2-4<br>2-7<br>2-8<br>2-10<br>2-12<br>2-14               |
| Section 3 - Market Participant Administrator Web Pages<br>Metering Generators permissions page<br>Metering Loads permissions page<br>Metering Ties permissions page<br>Metering Subzones permissions page.                                                                                                    | 3-2<br>3-4<br>3-6<br>3-8                                       |
| Section 4 - User Account Configuration and Management                                                                                                    | 4-1                                                            |

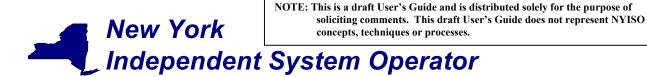

draft User's Guide

### Introduction

The MIS web enabled applications described in this User's Guide support upload and download query functions related to hourly tie line, generation, sub-zone and load bus data. Upon deployment of these applications the NYISO will no longer support the use of FTP, monthly adjustment (XX), or ICCP files.

This User's Guide assumes prior knowledge in the use of the NYISO MIS and MIS upload/download batch procedures. For information on the NYISO MIS, and the relevant authorization and Digital Certificate requirements, please refer to the <u>NYISO Market</u> <u>Participant User's Guide</u> (MPUG). For additional information relating to the upload/download process please refer to <u>Section 8 of the MPUG</u>.

Web Based Reconciliation

**New York** 

draft User's Guide

### Section 1 – Using MIS Upload/Download Batch Procedures

Upload template for tie line, generator, and sub-zone data

The "TIE\_GEN\_SUBZONE\_DATA" upload template enables a meter authority to upload tie line, generator and sub-zone hourly MW values to the NYISO MIS for a specific tie line, generator, or sub-zone PTID, or up to all applicable PTIDs assigned to that meter authority.

Data submitted via the TIE\_GEN\_SUBZONE\_DATA upload template is always preceded by a header that defines the "Bid Type" (TIE\_GEN\_SUBZONE\_DATA), the user's ID, the user's password, and the number of rows of data. An ampersand (&) defines the end of each entry field of the header, and data entered may not exceed 3 decimal places.

Data Dictionary for the BID\_TYPE = TIE\_GEN\_SUBZONE\_DATA upload template:

| Variable Name | Value                    | Mandatory |
|---------------|--------------------------|-----------|
| USERID        | Oracle account user name | Y         |
| PASSWORD      | Oracle account password  | Y         |
| BID_TYPE      | TIE_GEN_SUBZONE_DATA     | Υ         |

| Parameter          | Data Type             | Description                                                                                                    |
|--------------------|-----------------------|----------------------------------------------------------------------------------------------------|
| Date_Hour          | MM/DD/YYYY<br>HH24:MM | Date parameter can be defined as the specific day. Included in the upload per PTID would be 23, 24, or 25 hourly values <sup>1</sup> . All hours are identified as hour beginning (HB) in 24-hour time. Times are local (New York) time. |
| TIE/GEN<br>PTID    | NUM (6,0)             | Unique integer identifier defined by NYISO                                                                                                    |
| Hourly MW<br>Value | NUMBER<br>(20,3)      | Hourly MW value reported by the meter authority for each PTID                                                                                                    |

For example, hourly MW values submitted for HB 00 through HB 23 of October 27, 2002 for PTID 25025 would look like this:

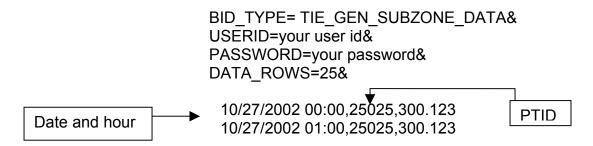

<sup>&</sup>lt;sup>1</sup> For additional information concerning the treatment of 23 and 25- hour days, please refer to NYISO Technical Bulletins  $\frac{\# 64}{25}$  (25-hour day) and  $\frac{\# 88}{23}$  (23-hour day).

Web Based Reconciliation

**New York** 

draft User's Guide

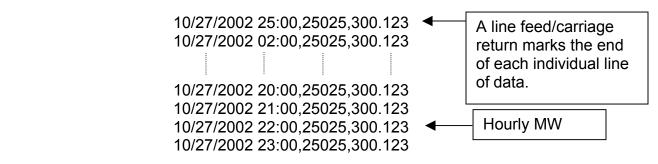

A line feed/carriage return marks the end of each line of upload data.

Following successful submission of "TIE\_GEN\_SUBZONE\_DATA" the NYISO will respond with a three-record header that includes a time stamp, confirmation of the bid type (TIE\_GEN\_SUBZONE\_DATA), and the number of data rows processed. The data will be returned in the following format:

Date & Hour, Billing Date, Version, MA (Metering Authority), PTID, Name of PTID, Metering Authority Hourly MW Value, NYISO Hourly MW Value, Metering Authority Hourly Meter Update Date and Hour, Update User, Billed Flag

For example:

TIME\_STAMP=10/28/2002 08:41:37 BID\_TYPE= TIE\_GEN\_SUBZONE\_DATA DATA\_ROWS=25

"10/27/2002 00:00","", "XYZ Company", 12345, "ABC", 124.23, 125.24, "12/15/2002 14:31", "scotto", "N" "10/27/2002 01:00","", "XYZ Company", 12345, "ABC", 124.381, 125.315, "12/15/2002 14:31", "scotto", "N" "10/27/2002 25:00","", "XYZ Company", 12345, "ABC", 125, 125.42, "12/15/2002 14:31", "scotto", "N" "10/27/2002 02:00","", "XYZ Company", 12345, "ABC", 125, 125.42, "12/15/2002 14:31", "scotto", "N" "10/27/2002 02:00","", "XYZ Company", 12345, "ABC", 125, 125.42, "12/15/2002 14:31", "scotto", "N" "10/27/2002 02:00","", "XYZ Company", 12345, "ABC", 125, 125.42, "12/15/2002 14:31", "scotto", "N" "10/27/2002 03:00","", "XYZ Company", 12345, "ABC", 125, 125.42, "12/15/2002 14:31", "scotto", "N"

### Download template for tie line, generator, and sub-zone data

The "TIE\_GEN\_SUBZONE\_DETAIL" download template enables a generator or meter authority to download their tie line, generator and sub-zone hourly MW data for a specified period of time within a month. The user can enter a single tie line, generator, or sub-zone PTID, or select up to 10 PTIDs at one time. If the PTID field is left blank, then every PTID associated with the meter authority will be included in the output file. If the user is requesting data for a specific time period within a month the user should enter the specific month in the BILLING\_MONTH field and use the START\_DATE and END\_DATE parameters to specify the time period.

Web Based Reconciliation

New York

draft User's Guide

Data Dictionary for the TIE\_GEN\_SUBZONE\_DETAIL download template:

| Variable Name     | Value                                                    | Mandatory |
|-------------------|----------------------------------------------------------|-----------|
| USERID            | Oracle account user name                                 | Y         |
| PASSWORD          | Oracle account password                                  | Y         |
| QUERY_TYPE        | TIE_GEN_SUBZONE_DETAIL                                   | Y         |
| BILLING_MONTH     | MM/YYYY or MM/DD/YYYY                                    | Y         |
| PTID              | PTID exactly as shown in MIS                             | Ν         |
| SUBZONE_PTID      | Subzone PTID exactly as shown in MIS                     | N         |
| START_DATE        | MM/DD/YYYY HH24:MM                                       | N         |
| END_DATE          | MM/DD/YYYY HH24:MM                                       | N         |
| VERSION           | Version number                                           | N         |
| ADVISORY_DATA     | Y for advisory billed data only, N for most current data | Ν         |
| UPDATE_TIME_START | MM/DD/YYYY HH24:MM                                       | N         |
| UPDATE_TIME_END   | MM/DD/YYYY HH24:MM                                       | N         |

The query to download generator data for generator PTID 12345 for July 04, 2002 would look like this:

USERID=your user ID&PASSWORD=your password& QUERY\_TYPE= TIE\_GEN\_SUBZONE\_DETAIL& BILLING\_MONTH=07/2002&PTID=12345& START\_DATE=07/04/2002 00:00&END\_DATE=07/05/2002 00:00&

The MIS response to the download request for TIE\_GEN\_SUBZONE\_DETAIL will provide the following data in csv (comma separated value) format:

Date & Hour, Billing Date, Version, MA (Metering Authority), PTID, Name of PTID, Metering Authority Hourly MW Value, NYISO Hourly MW Value, Metering Authority Hourly Meter Update Date and Hour, Update User, Billed Flag

The returned data will appear as illustrated below.

TIME\_STAMP= 07/18/2003 15:50 BID\_TYPE= TIE\_GEN\_SUBZONE\_DETAIL DATA\_ROWS=24

<sup>&</sup>quot;07/04/2002 00:00","07/04/2002",0,"XYZ Company",12345,"ABC",123.456,123.654,"06/20/2003 08:48","TESTUSER","Y" "07/04/2002 01:00","07/04/2002",0,"XYZ Company",12345,"ABC",123.456,123.654,"06/20/2003 08:48","TESTUSER","Y" "07/04/2002 02:00","07/04/2002",0,"XYZ Company",12345,"ABC",123.456,123.654,"06/20/2003 08:48","TESTUSER","Y" "07/04/2002 03:00","07/04/2002",0,"XYZ Company",12345,"ABC",123.456,123.654,"06/20/2003 08:48","TESTUSER","Y" "07/04/2002 04:00","07/04/2002",0,"XYZ Company",12345,"ABC",123.456,123.654,"06/20/2003 08:48","TESTUSER","Y" "07/04/2002 05:00","07/04/2002",0,"XYZ Company",12345,"ABC",123.456,123.654,"06/20/2003 08:48","TESTUSER","Y" "07/04/2002 05:00","07/04/2002",0,"XYZ Company",12345,"ABC",123.456,123.654,"06/20/2003 08:48","TESTUSER","Y" "07/04/2002 06:00","07/04/2002",0,"XYZ Company",12345,"ABC",123.456,123.654,"06/20/2003 08:48","TESTUSER","Y" "07/04/2002 07:00","07/04/2002",0,"XYZ Company",12345,"ABC",123.456,123.654,"06/20/2003 08:48","TESTUSER","Y" "07/04/2002 07:00","07/04/2002",0,"XYZ Company",12345,"ABC",123.456,123.654,"06/20/2003 08:48","TESTUSER","Y" "07/04/2002 07:00","07/04/2002",0,"XYZ Company",12345,"ABC",123.456,123.654,"06/20/2003 08:48","TESTUSER","Y" "07/04/2002 07:00","07/04/2002",0,"XYZ Company",12345,"ABC",123.456,123.654,"06/20/2003 08:48","TESTUSER","Y"

Web Based Reconciliation

**New York** 

draft User's Guide

"07/04/2002 09:00","07/04/2002",0,"XYZ Company",12345,"ABC",123.456,123.654,"06/20/2003 08:48","TESTUSER","Y" "07/04/2002 10:00","07/04/2002",0,"XYZ Company",12345,"ABC",123.456,123.654,"06/20/2003 08:48","TESTUSER","Y" "07/04/2002 11:00","07/04/2002",0,"XYZ Company",12345,"ABC",123.456,123.654,"06/20/2003 08:48","TESTUSER","Y" "07/04/2002 12:00","07/04/2002",0,"XYZ Company",12345,"ABC",123.456,123.654,"06/20/2003 08:48","TESTUSER","Y" "07/04/2002 12:00","07/04/2002",0,"XYZ Company",12345,"ABC",123.456,123.654,"06/20/2003 08:48","TESTUSER","Y" "07/04/2002 13:00","07/04/2002",0,"XYZ Company",12345,"ABC",123.456,123.654,"06/20/2003 08:48","TESTUSER","Y"

For multiple PTID queries a comma "," is used to separate the PTID values with the ampersand (&) following the last PTID number (For example PTID=12345,34567,56789&). To query all PTIDs, omit the PTID field entirely. For example:

USERID=your user ID&PASSWORD=your password& QUERY\_TYPE= TIE\_GEN\_SUBZONE\_DETAIL& BILLING\_MONTH=10/27/2002&

To download all data for a specific sub-zone, enter the sub-zone PTID in the SUBZONE\_PTID field. For example:

USERID=your user ID&PASSWORD=your password& QUERY\_TYPE= TIE\_GEN\_SUBZONE\_DETAIL& BILLING\_MONTH=10/27/2002&SUBZONE\_PTID=54321&

If the applicable meter authority reports no hourly MW value for a particular PTID, then the *Metering Authority Hourly Value* field will be left blank.

#### Upload template for load bus data

The LOAD\_BUS\_HOUR\_DATA upload template enables a meter authority to upload its applicable load bus data. The user can upload a single BUS PTID, or up to all applicable BUS PTIDs for all hours of a single day. If the MW value for a load bus is zero for a given hour, then the user must enter a zero in the field. The field should not be left blank. Also, data entered may not exceed 3 decimal places. The LOAD\_BUS\_HOUR\_DATA replaces the data previously identified as TOL, and hourly load bus data.

Data submitted via the LOAD\_BUS\_HOUR\_DATA upload template is always preceded by a header that defines the "Bid Type" (LOAD\_BUS\_HOUR\_DATA), the user's ID, the user's password, and the number of rows of data. An ampersand (&) defines the end of each entry field of the header.

Data dictionary for the BID\_TYPE = LOAD\_BUS\_HOUR\_DATA upload template:

| Variable Name | Value                    | Mandatory |
|---------------|--------------------------|-----------|
| USERID        | Oracle account user name | Y         |
| PASSWORD      | Oracle account password  | Y         |
| BID_TYPE      | LOAD_BUS_HOUR_DATA       | Y         |

Web Based Reconciliation

New York

draft User's Guide

| Parameter | Data Type  | Description                                                        |
|-----------|------------|--------------------------------------------------------------------|
| Date_Hour | MM/DD/YYYY | Date parameter can be defined as the specific day. Included in     |
|           | HH24:MM    | the upload per PTID would be 23, 24, or 25 hourly values. All      |
|           |            | hours are identified as hour beginning (HB) in 24-hour time. Times |
|           |            | are local (New York) time.                                         |
| BUS PTID  | NUM (6,0)  | Unique integer identifier defined by NYISO for each load bus.      |
| Hourly MW | NUMBER     | Hourly MW value reported by the Metering Authority for each BUS    |
| Value     | (20,3)     | PTID. (It is mandatory that a value be submitted. If no value is   |
|           |            | submitted then a null will appear).                                |

For example, hourly load bus MW values submitted for HB 00 through HB 23 of April 7, 2002 for bus PTID 305299 would look like this:

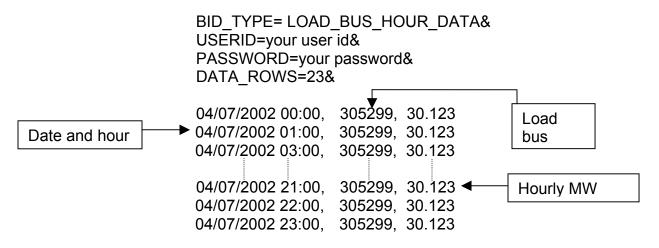

A line feed/carriage return marks the end of each line of upload data.

Following successful submission of "LOAD\_BUS\_HOUR\_DATA" the NYISO will respond with a three-record header that includes a time stamp, confirmation of the bid type (LOAD\_BUS\_HOUR\_DATA), and the number of data rows processed. The data will be returned in the following format:

Date & Hour, Billing Date, Version, Load Bus PTID, Load Bus Name, Metering Authority Hourly Value, Update Date and Hour, Update User, Billed Flag

For example:

TIME\_STAMP=06/02/2002 09:27:14 BID\_TYPE=LOAD\_BUS\_HOUR\_DATA DATA\_ROWS=23

"04/07/2002 00:00","", , 78901, "XXX West", 125.17,"06/15/2002 14:31","scotto","N" "04/07/2002 01:00","", , 78901," XXX West", 125.1, "06/15/2002 14:31", "scotto", "N" "04/07/2002 03:00","", , 78901" XXX West", 125.35, "06/15/2002 14:31", "scotto","N"

Web Based Reconciliation

New York

draft User's Guide

"04/07/2002 04:00","", 78901," XXX West", 131.678, "06/15/2002 14:31", "scotto","N" "04/07/2002 05:00","", 78901, "XXX West", 131.327, "06/15/2002 14:31", "scotto","N" "04/07/2002 06:00","", 78901," XXX West", 132.1, "06/15/2002 14:31", "scotto","N" "04/07/2002 07:00","", 78901, "XXX West", 136.53, "06/15/2002 14:31", "scotto","N" "04/07/2002 08:00","", 78901, "XXX West", 130.86, "06/15/2002 14:31", "scotto","N" "04/07/2002 09:00","", 78901, "XXX West", 132.186, "06/15/2002 14:31", "scotto","N" "04/07/2002 09:00",", 78901, "XXX West", 132.186, "06/15/2002 14:31", "scotto","N"

If the data is not entered or received properly the NYISO MIS will provide an error message indicating that the data must be checked and resubmitted.

### Download template for load bus data

The "LOAD\_BUS\_HOUR\_DETAIL" download template enables load serving entities to download their applicable load bus data. This download query can provide load bus data for a specified period of time within a given month. The user may query a single BUS PTID, select up to 10 BUS PTIDs at one time, or select all BUS PTIDs associated with the user by leaving the BUS PTID field blank. The returned information will also specify the last time that the data was updated, and identify the party that performed the most recent update. If the user is requesting data for a specific time period within a month the user should enter the specific month in the BILLING\_MONTH field and use the START\_DATE and END\_DATE parameters to specify the time period.

Data dictionary for the LOAD\_BUS\_HOUR\_DETAIL download template:

| Variable Name     | Value                         | Mandatory |
|-------------------|-------------------------------|-----------|
| USERID            | Oracle account user name      | Y         |
| PASSWORD          | Oracle account password       | Y         |
| QUERY_TYPE        | LOAD_BUS_HOUR_DETAIL          | Y         |
| BILLING_MONTH     | MM/YYYY or MM/DD/YYYY         | Y         |
| PTID              | PTID exactly as shown in MIS  | Ν         |
| START_DATE        | MM/DD/YYYY HH24:MM            | N         |
| END_DATE          | MM/DD/YYYY HH24:MM            | N         |
| VERSION           | Version number                | N         |
| ADVISORY_DATA     | Y for advisory billed data    | Ν         |
|                   | only, N for most current data |           |
| UPDATE_TIME_START | MM/DD/YYYY HH24:MM            | Ν         |
| UPDATE_TIME_END   | MM/DD/YYYY HH24:MM            | Ν         |

The query to download load bus data for load bus PTID 78901 for January 4, 2003 would look like this:

USERID=your user ID&PASSWORD=your password& QUERY\_TYPE= LOAD\_BUS\_HOUR\_DETAIL& BILLING\_MONTH=01/07/2003&PTID=12345& START\_DATE=01/04/2003 00:00&END\_DATE=01/05/2003 00:00&

Web Based Reconciliation

New York

draft User's Guide

The MIS response to the LOAD\_BUS\_HOUR\_DETAIL query will provide the following data in csv format:

Date & Hour, Billing Date, Version, Load Bus PTID, Load Bus Name, Metering Authority Hourly Value, Update Date and Hour, Update User, Billed Flag

The returned data will appear as illustrated below.

TIME\_STAMP=07/18/2003 15:57 BID\_TYPE= LOAD\_BUS\_HOUR\_DETAIL DATA\_ROWS=24

"01/04/2003 00:00","01/04/2003",0,"XYZ Company",123456,"ABCD",123.456,"06/26/2003 08:17","TESTUSER","N" "01/04/2003 01:00","01/04/2003",0,"XYZ Company",123456,"ABCD",123.456,"06/26/2003 08:17","TESTUSER","N" "01/04/2003 02:00","01/04/2003",0,"XYZ Company",123456,"ABCD",123.456,"06/26/2003 08:17","TESTUSER","N" "01/04/2003 03:00","01/04/2003",0,"XYZ Company",123456,"ABCD",123.456,"06/26/2003 08:17","TESTUSER","N" "01/04/2003 04:00","01/04/2003",0,"XYZ Company",123456,"ABCD",123.456,"06/26/2003 08:17","TESTUSER","N" "01/04/2003 05:00","01/04/2003",0,"XYZ Company",123456,"ABCD",123.456,"06/26/2003 08:17","TESTUSER","N" "01/04/2003 05:00","01/04/2003",0,"XYZ Company",123456,"ABCD",123.456,"06/26/2003 08:17","TESTUSER","N" "01/04/2003 06:00","01/04/2003",0,"XYZ Company",123456,"ABCD",123.456,"06/26/2003 08:17","TESTUSER","N" "01/04/2003 07:00","01/04/2003",0,"XYZ Company",123456,"ABCD",123.456,"06/26/2003 08:17","TESTUSER","N" "01/04/2003 07:00","01/04/2003",0,"XYZ Company",123456,"ABCD",123.456,"06/26/2003 08:17","TESTUSER","N" "01/04/2003 07:00","01/04/2003",0,"XYZ Company",123456,"ABCD",123.456,"06/26/2003 08:17","TESTUSER","N" "01/04/2003 08:00","01/04/2003",0,"XYZ Company",123456,"ABCD",123.456,"06/26/2003 08:17","TESTUSER","N" "01/04/2003 09:00","01/04/2003",0,"XYZ Company",123456,"ABCD",123.456,"06/26/2003 08:17","TESTUSER","N" "01/04/2003 09:00","01/04/2003",0,"XYZ Company",123456,"ABCD",123.456,"06/26/2003 08:17","TESTUSER","N" "01/04/2003 09:00","01/04/2003",0,"XYZ Company",123456,"ABCD",123.456,"06/26/2003 08:17","TESTUSER","N" "01/04/2003 09:00","01/04/2003",0,"XYZ Company",123456,"ABCD",123.456,"06/26/2003 08:17","TESTUSER","N" "01/04/2003 10:00","01/04/2003",0,"XYZ Company",123456,"ABCD",123.456,"06/26/2003 08:17","TESTUSER","N"

For multiple PTID queries a comma "," is used to separate the PTID values with the ampersand (&) following the last PTID number (For example PTID=12345,34567,56789&). To query all PTIDs, omit the PTID field entirely. For example:

USERID=your user ID&PASSWORD=your password& QUERY\_TYPE= LOAD\_BUS\_HOUR\_DETAIL& BILLING\_MONTH=04/07/2002&

Download template for Metering Authority Subzone Load Data

The "Subzone Load" download template enables a Metering Authority to download its Subzone Load data. The user can enter a single subzone PTID, select up to 10 subzone PTIDs at one time, or select every subzone PTID associated with the user by leaving the PTID field blank, and the MIS will return data for a specific date, or an entire month, as specified by the user. The metering authority subzone load data replaces the data previously identified as MLOAD data.

Web Based Reconciliation

New York

draft User's Guide

Data dictionary for the Metering Authority Subzone Load Data download template:

| Variable Name | Value                                | Mandatory |
|---------------|--------------------------------------|-----------|
| USERID        | Oracle account user name             | Υ         |
| PASSWORD      | Oracle account password              | Υ         |
| QUERY_TYPE    | SUBZONE_LOAD                         | Υ         |
| DATE          | MM/YYYY or MM/DD/YYYY                | Y         |
| PTID          | Subzone PTID exactly as shown in MIS | N         |

The query to download sub-zone load data for sub-zone PTID 12345 for September 1, 2002 would look like this:

USERID=your user ID&PASSWORD=your password& QUERY\_TYPE= SUBZONE\_LOAD& DATE=09/01/2002&PTID=12345&

The MIS response to an "Metering Authority Subzone Load Data" query will include the following in csv format:

Date & Hour, Billing Date, Version, Subzone PTID, Load Data (integrated MWhr), Losses value, Subzone Load Verified

The returned data will appear as illustrated below.

TIME\_STAMP=09/02/2002 08:41:37 BID\_TYPE= SUBZONE\_LOAD DATA\_ROWS=24

"09/01/2001 00:00", "09/01/2001", 0, 12345, 716.906, 5.234,"Y" "09/01/2001 01:00", "09/01/2001", 0, 12345, 684.652, 4.2134,"Y" "09/01/2001 02:00", "09/01/2001", 0, 12345, 658.39, 10.221, "Y" "09/01/2001 03:00", "09/01/2001", 0, 12345, 641.323, 7.23, "Y" "09/01/2001 04:00", "09/01/2001", 0, 12345, 642.829, 9.216, "Y" "09/01/2001 05:00", "09/01/2001", 0, 12345, 633.675, 8.176, "Y" "09/01/2001 06:00", "09/01/2001", 0, 12345, 654.738, 5.231, "Y" "09/01/2001 07:00", "09/01/2001", 0, 12345, 706.675, 5, "Y" "09/01/2001 08:00", "09/01/2001", 0, 12345, 770.594, 5.987, "Y" "09/01/2001 09:00", "09/01/2001", 0, 12345, 811.354, 5.121, "Y" "09/01/2001 10:00", "09/01/2001", 0, 12345, 822.451, 4.216,"Y"

For multiple PTID queries a comma "," is used to separate the PTID values with the ampersand (&) following the last PTID number (For example PTID=12345,34567,56789&). To query all PTIDs, omit the PTID field entirely. For example:

USERID=your user ID&PASSWORD=your password& QUERY\_TYPE= SUBZONE\_LOAD &DATE=09/01/2002&

Web Based Reconciliation

**New York** 

draft User's Guide

Upload template to indicate Meter Authority Agreement

The METER\_AUTHORITY\_AGREEMENT upload template enables the metering authority to indicate agreement with the subzone load calculation for a given subzone. This template gives the metering authority the ability to indicate agreement on a single day, or multiple days. An ampersand (&) defines the end of each entry field of the header. Data dictionary for the BID\_TYPE = METER\_AUTHORITY\_AGREEMENT upload template:

| Variable Name | Value                     | Mandatory |
|---------------|---------------------------|-----------|
| USERID        | Oracle account user name  | Y         |
| PASSWORD      | Oracle account password   | Y         |
| BID_TYPE      | METER_AUTHORITY_AGREEMENT | Y         |

| Parameter         | Data Type  | Description                                                                                                    |
|-------------------|------------|----------------------------------------------------------------------------------------------------|
| Date              | MM/DD/YYYY | Date parameter can be defined as the specific day.                                                                                                    |
| PTID              | NUM (6,0)  | Unique integer identifier defined by NYISO for each subzone                                                                                                    |
| Agreement<br>Flag | Y, N       | A flag signifying, for the subzone identified, that the meter authority signifies agreement (Y) with their subzone load value. An "N" signifies that the meter authority does not agree with their subzone load value. |

For example, if a meter authority wanted to indicate agreement with the data the submitted message would look like this:

BID\_TYPE= METER\_AUTHORITY\_AGREEMENT& USERID=your user id& PASSWORD=your password& DATA\_ROWS=3&

06/01/2002, 305299, Y 06/02/2002, 305299, Y 06/03/2002, 305299, Y

A line feed/carriage return marks the end of each line of upload data.

Following successful submission of "METER\_AUTHORITY\_AGREEMENT" the NYISO will respond with a three-record header that includes a time stamp, confirmation of the bid type (METER\_AUTHORITY\_AGREEMENT), and the number if data rows processed. The data will be returned in the following format:

Date, Subzone PTID, Subzone Name, Agreement Flag

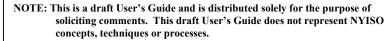

Web Based Reconciliation

draft User's Guide

For example:

TIME\_STAMP=06/02/2002 07:35:16 BID\_TYPE=METER\_AUTHORITY\_AGREEMENT DATA\_ROWS=3

"04/07/2002",12345,"SUBZONE\_A","Y" "04/08/2002",12345,"SUBZONE\_A","Y" "04/09/2002",12345,"SUBZONE\_A","N"

New York

Download template for Monthly Wholesale Load Verification

The "WHOLESALE\_VERIFICATION" download template enables a meter authority to download wholesale load data for each specified subzone if their wholesale loads match their calculated subzone load value (within tolerance). This template will return results on a monthly basis, displaying each day of the month as one row, and each subzone as one column. The user can enter a single Subzone PTID, multiple Subzone PTIDs, or all Subzone PTIDs associated with the meter authority.

Data dictionary for the Monthly Wholesale Load Verification download template:

| Variable Name | Value                             | Mandatory |
|---------------|-----------------------------------|-----------|
| USERID        | Oracle account user name          | Y         |
| PASSWORD      | Oracle account password           | Y         |
| QUERY_TYPE    | WHOLESALE_VERIFICATION            | Y         |
| DATE          | MM/YYYY                           | Y         |
| PTID          | Subzone PTID exactly shown in MIS | N         |
| START_DATE    | MM/DD/YYYY HH24:MM                | N         |
| END_DATE      | MM/DD/YYYY HH24:MM                | N         |

The query to download monthly wholesale load data for verification would look like this:

USERID=your user ID&PASSWORD=your password& QUERY\_TYPE= WHOLESALE\_VERIFICATION& DATE=09/2002&PTID=12345&

The MIS response to a WHOLESALE\_VERIFICATION query will include the following in csv format:

Date & Hour, Subzone PTID, Subzone name, Within Tolerance Flag

The returned data will appear as illustrated below.

TIME\_STAMP=09/02/2001 07:35:16 BID\_TYPE= WHOLESALE\_VERIFICATION DATA ROWS=13

"09/01/2001 00:00", 12345,"XYZ East","Y" "09/01/2001 01:00", 12345,"XYZ East","Y" "09/01/2001 02:00", 12345,"XYZ East","Y"

### New York concepts, techniques or processes. Independent System Operator

Web Based Reconciliation

draft User's Guide

"09/01/2001 03:00", 12345,"XYZ East","Y" "09/01/2001 04:00", 12345,"XYZ East","Y" "09/01/2001 05:00", 12345,"XYZ East","Y" "09/01/2001 06:00", 12345,"XYZ East","Y" "09/01/2001 07:00", 12345,"XYZ East","Y" "09/01/2001 08:00", 12345,"XYZ East","Y" "09/01/2001 09:00", 12345,"XYZ East","Y" "09/01/2001 10:00", 12345,"XYZ East","Y" "09/01/2001 11:00", 12345,"XYZ East","Y" "09/01/2001 12:00", 12345,"XYZ East","Y"

For multiple PTID queries a comma "," is used to separate the PTID values with the ampersand (&) following the last PTID number (For example PTID=12345,34567,56789&). To query all PTIDs, omit the PTID field entirely. For example:

USERID=your user ID&PASSWORD=your password& QUERY\_TYPE= WHOLESALE\_VERIFICATION&DATE=09/2002&

### Download template for Invoice History

The "INVOICE\_HIST" download template enables a user to download invoice history data for a specified date range.

Data dictionary for the Invoice History download template:

| Variable Name | Value                    | Mandatory |
|---------------|--------------------------|-----------|
| USERID        | Oracle account user name | Y         |
| PASSWORD      | Oracle account password  | Y         |
| QUERY_TYPE    | INVOICE_HIST             | Y         |
| START_DATE    | MM/DD/YYYY               | Y         |
| END_DATE      | MM/DD/YYYY               | Υ         |

The query to download monthly wholesale load data for verification would look like this:

USERID=your user ID&PASSWORD=your password& QUERY\_TYPE=INVOICE\_HIST& START\_DATE=06/01/2002&END\_DATE=06/30/2002&

The MIS response to an INVOICE\_HISTORY query will include the following in csv format:

*Invoice Date, Billing Date, Version Number, Last Updated* The returned data will appear as illustrated below.

> TIME\_STAMP=08/02/2002 07:35:16 BID\_TYPE= INVOICE\_HISTORY DATA\_ROWS=3

"06/01/2002","06/02/2002",0,"07/02/2002 11:34" "06/01/2002",06/02/2002",1,"07/02/2002 11:34" "06/01/2002","06/02/2002",2,"07/02/2002 11:34"

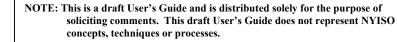

Web Based Reconciliation

**New York** 

draft User's Guide

Error Messages

If the data is not entered or received properly the NYISO MIS will provide an error message indicating that the data must be resubmitted. The error message is structured such that the first error listed in an error message represents the actual data entry error, and the subsequent lines within an error message represent other lines of data that are impacted by that error. The following are examples of some typical error messages:

ORACLE error--At data row 530. ORA-20998: Error: User TESTUSER is not authorized to submit meter data for Bus with PT ID: 123456. In INSERT\_HRLY\_BUS\_LOAD\_DATA from INSERT\_HRLY\_BUS\_LOAD\_UP\_DN ORA-06512: at "BIDBOX.RAISE\_ERROR", line 260 ORA-06512: at "BIDBOX.INSERT\_HRLY\_BUS\_LOAD\_UP\_DN", line 29 ORA-06512: at line 1

ORACLE error--At data row 806. ORA-20998: Bus 123456 not found. In INSERT\_HRLY\_BUS\_LOAD\_DATA from INSERT\_HRLY\_BUS\_LOAD\_UP\_DN ORA-06512: at "BIDBOX.RAISE\_ERROR", line 260 ORA-06512: at "BIDBOX.INSERT\_HRLY\_BUS\_LOAD\_UP\_DN", line 29 ORA-06512: at line 1

ORACLE error--At data row 0. ORA-01017: invalid username/password; login denied

For a complete listing of possible error messages, please refer to the OASIS page of the NYISO web site at <u>http://mis.nyiso.com/public/P-10list.htm</u>.

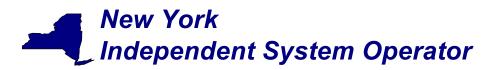

draft User's Guide

### Section 2 - Access through interactive web displays

Tie line, generator, subzone, and load bus data may also be accessed, reviewed and updated via an interactive MIS web based feature. To utilize this feature it is first necessary to login to the NYISO MIS through the User Login page at <a href="https://marketplace.nyiso.com/pgLogin.jsp">https://marketplace.nyiso.com/pgLogin.jsp</a>. With the proper NYISO Digital Certificate, the User Login display will appear allowing the user to log into the NYISO MIS. For additional information related to logging into the NYISO MIS please refer to Section 7 of the NYISO MPUG.

Once logged into the NYISO MIS select *Metering Reconciliation* as illustrated in Figure 2-1.

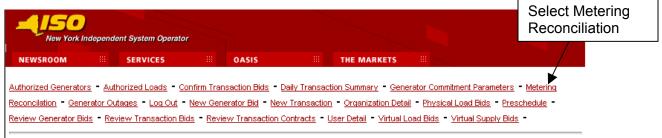

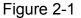

The *Calculated Subzone Load* query page (Figure 2-2) is the default page when the user first enters the Metering Reconciliation application. Clicking on the "Report Type" button accesses the other Metering Reconciliation query pages. A drop down menu lists the query options.

The *Calculated Subzone Load* query page enables the user to select the date, start and stop times, and the PTID of interest for viewing calculated subzone load data. If no PTID is selected, then all PTIDs that the user has access to will be provided for the date and times entered. After the query information is entered click on *Update* to retrieve the specified report, or *Reset* to clear the query fields.

The *Calculated Subzone Load* query page, as well as the other query pages includes a "Show Invoice History" button that provides the option of choosing a specific invoice version. When this button is clicked, the query page will be regenerated with an additional menu providing a list of all available versions for the specified billing month. By default, a report will represent the current metering information.

### Calculated Subzone Load Query Page

This query allows a meter authority to view their ISO calculated subzone load for a specific month. The *Calculated Subzone Load* query page includes a drop down menu that is populated with all subzones owned by the meter authority. The user has the ability to

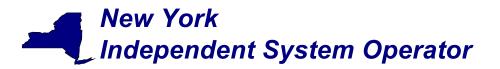

draft User's Guide

choose a single subzone, or all of their subzones by selecting the appropriate choice from the drop down menu.

| New York In                                            | dependent System Operati | pr                                |                             |                       |                                |
|--------------------------------------------------------|--------------------------|-----------------------------------|-----------------------------|-----------------------|--------------------------------|
| NEWSROOM                                               | SERVICES                 | 0ASIS                             | *** THE MARKETS             |                       |                                |
| <u>Metering Generato</u><br>Detail - <u>User Detai</u> |                          | -<br>Metering Subzones - <u>M</u> | etering Ties - Log Out - Me | etering Reconciliatio | <u>n</u> - <u>Organization</u> |
|                                                        |                          |                                   |                             |                       | Page Ref: B-14                 |
| Calculated S                                           | SubZone Load             |                                   |                             |                       |                                |
| Enter Query Para                                       | meters                   |                                   |                             |                       |                                |
| Report Type:                                           | SubZone Load             | ×                                 |                             |                       |                                |
| Billing Month:                                         | Dec 🕶 2002 💌             | Show Invoice History              |                             |                       |                                |
| Start Date:                                            | 01 -                     |                                   |                             |                       |                                |
| End Date:                                              | 31 -                     |                                   |                             |                       |                                |
| SubZone:                                               | All Selected             | ×                                 |                             |                       |                                |
| SUBMIT                                                 | ·                        |                                   |                             |                       |                                |
| II COPYRIGHT © 2001                                    | NEW YORK INDEPENDENT S   |                                   | uro 2 2                     |                       |                                |

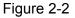

After the query parameters have been entered the Calculated Subzone Load results page (Figure 2-3) is displayed. For each day in the specified data range the ISO calculated MWh data is displayed, sorted by hour. If there are multiple days in the date range, each day will be displayed separately with its own ISO MWh subtotal. A checkbox enables the meter authority to indicate their acceptance of the ISO data.

### New York Independent System Operator

### Web Based Reconciliation

### draft User's Guide

| New York Indepe                                                               | endent System Operator                                                  |                         |                        |                                                |                         |
|-------------------------------------------------------------------------------|-------------------------------------------------------------------------|-------------------------|------------------------|------------------------------------------------|-------------------------|
| NEWSROOM                                                                      | SERVICES                                                                | 0ASIS                   | *** THE MARKETS        |                                                |                         |
| etering Generators -<br>etail - <u>User Detail</u> -                          | Metering Loads - Met                                                    | ering Subzones - Meteri | ng Ties - Log Out - Me | tering Reconciliation                          | n - <u>Organization</u> |
| alculated Sul                                                                 | oZone Load                                                              |                         |                        |                                                | Page Ref: Z-3           |
| Query Criteria:<br>Query Type:<br>PTID:<br>Start Date/Time:<br>End Date/Time: | SubZone Calculated<br>12345<br>01-DEC-02 00:00:00<br>01-DEC-02 23:00:00 | I                       |                        | <b>ame:</b> North<br><b>ill Date:</b> 06-JAN-1 | 03                      |
|                                                                               | Date/Time                                                               | IS                      | ) Calculated           | Losses                                         |                         |
|                                                                               |                                                                         | Click on a              | VH                     | MWH                                            |                         |
| 01-DF                                                                         | EC-02 00:00:00                                                          | date/hour to            | 65.8178                | 5.51                                           |                         |
|                                                                               | EC-02 01:00:00                                                          |                         | 71 5960                | 5.51                                           |                         |
| 01-DE                                                                         | EC-02 02:00:00                                                          | view detailed           | 67.9883                | 5.51                                           |                         |
| <u>01-D</u>                                                                   | EC-02 03:00:00                                                          | data for that           | 66.1126                | 5.51                                           |                         |
| <u>01-D</u>                                                                   | EC-02 04:00:00                                                          | hour. (Figure           | 64.2527                | 5.51                                           |                         |
| <u>01-D</u>                                                                   | EC-02 05:00:00                                                          | 2-5)                    | 64.3877                | 5.51                                           |                         |
|                                                                               | EC-02 06:00:00                                                          | 20)                     | 75.8684                | 5.51                                           |                         |
|                                                                               | EC-02 07:00:00                                                          |                         | 85.9617                | 5.51                                           |                         |
|                                                                               | EC-02 08:00:00                                                          |                         | 87.3126                | 5.51                                           |                         |
|                                                                               | EC-02 09:00:00                                                          |                         | 93.7651                | 5.51                                           |                         |
|                                                                               | <u>EC-02 10:00:00</u><br>EC-02 11:00:00                                 |                         | 101.4694<br>78.0311    | 5.51<br>5.51                                   |                         |
|                                                                               | EC-02 11:00:00                                                          |                         | 85.9503                | 5.51                                           |                         |
|                                                                               | <u>EC-02 13:00:00</u>                                                   |                         | 84.1502                | 5.51                                           |                         |
|                                                                               | EC-02 14:00:00                                                          |                         | 84.8896                | 5.51                                           |                         |
|                                                                               | EC-02 15:00:00                                                          |                         | 83.7733                | 5.51                                           |                         |
|                                                                               | EC-02 16:00:00                                                          |                         | 91.4859                | 5.51                                           |                         |
|                                                                               | EC-02 17:00:00                                                          |                         | 500.0000               | 5.51                                           |                         |
|                                                                               | EC-02 18:00:00                                                          |                         | 104.4003               | 5.51                                           |                         |
| <u>01-D</u>                                                                   | EC-02 19:00:00                                                          |                         | 96.9589                | 5.51                                           |                         |
| <u>01-D</u>                                                                   | <u>EC-02 20:00:00</u>                                                   |                         | 101.6689               | 5.51                                           |                         |
|                                                                               | EC-02 21:00:00                                                          |                         | 98.4676                | 5.51                                           | Click on the            |
|                                                                               | <u>EC-02 22:00:00</u>                                                   |                         | 91.6832                | 5.51                                           |                         |
| <u>01-D</u>                                                                   | <u>EC-02 23:00:00</u>                                                   |                         | 84.4575                | 5.51                                           | Agree? checkb           |
|                                                                               |                                                                         | Total:                  | 2430.449               | Agree?                                         | to indicate             |
|                                                                               |                                                                         | rotai.                  | 2430.443               |                                                | approval of the         |
|                                                                               |                                                                         | Submit                  | Reset                  |                                                | data. Then clie         |
|                                                                               |                                                                         |                         |                        |                                                | on the submit           |
|                                                                               |                                                                         |                         |                        |                                                | button to subm          |
|                                                                               |                                                                         |                         |                        |                                                | the approval.           |

Figure 2-3

🔛 COPYRIGHT 🎯 2001 NEW YORK INDEPENDENT SYSTEM OPERATOR

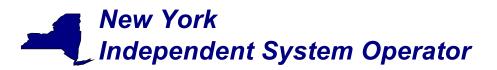

### Calculated Subzone Load Detail Query page

This report allows a meter authority to view how the ISO calculated their subzone load for a specific hour. The *Calculated Subzone Load Detail* query page includes a drop down menu that is populated with all subzones owned by the meter authority. The meter authority also has the ability to filter the query by day and hour.

| New York In                                             | dependent System Operator                                                                                                    |
|---------------------------------------------------------|----------------------------------------------------------------------------------------------------|
| NEWSROOM                                                | SERVICES III OASIS III THE MARKETS III                                                                                                    |
| <u>Metering Generator</u><br>Detail - <u>User Detai</u> | rs - <u>Metering Loads</u> - <u>Metering Subzones</u> - <u>Metering Ties</u> - <u>Log Out</u> - <u>Metering Reconciliation</u> - <u>Organization</u><br>! - |
|                                                         | Page Ref: B-15                                                                                                    |
| SubZone Lo                                              | ad Detail                                                                                                    |
| Enter Query Parar                                       | meters                                                                                                    |
| Report Type:                                            | SubZone Load Detail                                                                                                    |
| Billing Month:                                          | Dec 💌 2002 💌 Show Invoice History                                                                                                    |
| Start Date/Time:                                        | 01 - 00:00 -                                                                                                    |
| End Date/Time:                                          | 01 • 23:00 •                                                                                                    |
| SubZone:                                                | 55523 - CON ED NY CITY .                                                                                                    |
|                                                         | NEW YORK INDEPENDENT SYSTEM OPERATOR                                                                                                    |

Figure 2-4

After the query parameters have been submitted the results page is displayed (Figure 2-5). Each hour included in the report will be separated by page breaks with their own heading. For each hour every tie and generator that affects the specified subzone will be displayed. From this display, the user is able to update their reported values for the ties or generators that they own. Clicking on the submit button at the bottom of the display will submit the updated values.

### New York Independent System Operator

### Web Based Reconciliation

### draft User's Guide

|               |                            | New York Indepe                               | ndent System Operator                                                     |                      |                        |                              |                                          |                         |
|---------------|----------------------------|-----------------------------------------------|---------------------------------------------------------------------------|----------------------|------------------------|------------------------------|------------------------------------------|-------------------------|
|               | NEW                        | SROOM II                                      | SERVICES                                                                  | OASIS                | III THE MA             | RKETS                        |                                          |                         |
|               |                            | <u>g Generators</u> -<br><u>User Detail</u> - | -<br><u>Metering Loads</u> - <u>Mete</u>                                  | ring Subzones - Mete | -<br>ring Ties - Log C | ) <u>ut</u> - <u>Meterin</u> | <u>g Reconciliation</u> - <u>Orga</u>    | nization                |
|               | Cubi                       |                                               | Detail - Hourly                                                           | SubZana Car          | o Ties 4 es            |                              |                                          | Page Ref:               |
|               | Query<br>Que<br>PTI<br>Sta | v Criteria:<br>ery Type:                      | SubZone Reported Lo<br>123456<br>01-DEC-02 17:00:00<br>01-DEC-02 17:00:00 |                      | 13/1163/203            | 362                          | Name: North                              |                         |
| ck on a PTID  | Da                         | ate/Time: 01-D                                | EC-02 17:00:00                                                            | Bill Date: 06-JAN    | -03 Loss:              | 10                           | Calculated SubZone                       | e Load: 500             |
| me to view    | Ptid                       |                                               | Ptid Name                                                                 | Туре                 | MA<br>Reported<br>MWH  | ISO<br>PTS<br>MWH            | Last<br>Updated                          | Last<br>Updated<br>User |
| tails of that | 2502_                      | HARLEY DAVID                                  | SON M32J                                                                  | Tie                  | -134                   | 129.8158                     | 02-DEC-02 17:08:05                       |                         |
| ID (Figure 2- | 2502_                      | GOTHAM ATLA                                   |                                                                           | Tie                  | 92                     | 91.4292                      | 02-DEC-02 17:08:05                       |                         |
|               | 2503_                      | HARLEY DAVID                                  | SON 656L                                                                  | Tie                  | -101                   | 101.7066                     | 02-DEC-02 17:08:07                       |                         |
|               | 2507                       | ATLANTIS ELD                                  | DRADO                                                                     | Tie                  | 15                     | 26.9657                      | 02-DEC-02 17:08:12                       |                         |
|               | 2520_                      | ACME ATLANT                                   | <u>S Y5407</u>                                                            | Tie                  | -41                    | 38.3258                      | 02-DEC-02 17:08:42                       |                         |
|               | 2522_                      | ELDORADO AC                                   | <u>ME</u>                                                                 | Tie                  | -494.731               | -492.1542                    | 02-DEC-02 17:08:42                       |                         |
|               | 2522_                      | GOTHAM ELDO                                   | RADO                                                                      | Tie                  | 17.731                 | -17.7617                     | 02-DEC-02 17:08:42                       |                         |
|               | _                          |                                               |                                                                           |                      |                        |                              |                                          |                         |
|               | 2522_                      | HARLEY GOTH                                   | AM                                                                        | Tie                  | 18.231                 | -18.1798                     | 02-DEC-02 17:08:42                       |                         |
|               | 2523_                      | ACME GOTHAN                                   | 1                                                                         | Tie                  | -4.723                 | 6542                         | 02-DEC-02 17:08:43                       |                         |
|               | 2524_                      | SPRINGFIELD S                                 | HELBYVILLE                                                                | Tie                  | -28.676                | 28.5488                      | 02-DEC-02 17:08:43                       |                         |
|               | 2526_                      | ACME SPRINGE                                  | TELD                                                                      | Tie                  | 17.705                 | 8.7672                       | 02-DEC-02 17:08:44                       |                         |
|               | 2527_                      | ACME SHELBY                                   |                                                                           | Tie                  | 0                      | 9.0537                       | 02-DEC-02 17:08:44                       |                         |
|               |                            |                                               |                                                                           |                      |                        |                              |                                          |                         |
|               | 2530_<br>2558_             | ELDORADO SH<br>GOTHAM SHEL                    |                                                                           | Tie<br>Tie           | 881<br>217             | 869.0653<br>67.33            | 02-DEC-02 17:08:03<br>02-DEC-02 17:08:12 |                         |
|               | 2558_                      | GOTHAM SPRI                                   |                                                                           | Tie                  | 0                      | 72.3892                      | 02-DEC-02 17:09:12                       |                         |
|               | 2558_                      | ELDORADO SP                                   |                                                                           | Tie                  | 0                      | 72.6893                      | 02-DEC-02 17:09:12                       |                         |
|               | 2584_                      | ATLANTIS SPR                                  |                                                                           | Tie                  | -44                    | 43.635                       | 02-DEC-02 17:08:13                       |                         |
|               | 2584_                      | ATLANTIS SHE                                  |                                                                           | Tie                  | -154                   | 155.1503                     | 02-DEC-02 17:08:13                       |                         |
|               | 2620_                      | MAYBERRY SP                                   |                                                                           | Tie                  | 2                      | 2.5038                       | 02-DEC-02 17:08:12                       |                         |
|               | 2621_                      | MAYBERRY SH                                   |                                                                           | Tie                  | 36                     | 35.2011                      | 02-DEC-02 17:08:12                       |                         |
|               | 2632_<br>2633_             | MAYBERRY GO<br>ACME MAYBER                    |                                                                           | Tie<br>Tie           | 0<br>260               | 85.7574<br>84.5829           | 02-DEC-02 17:09:12<br>02-DEC-02 17:08:12 |                         |
|               | 2633_                      | MAYBERRY EL                                   |                                                                           | Tie                  | 0                      | 90.9617                      | 02-DEC-02 17:09:12                       |                         |
|               | 2642_                      | NINGUNA PART                                  |                                                                           | Tie                  | 12                     | 11.9075                      | 02-DEC-02 17:08:14                       |                         |
|               | 2645_                      | NIRGENDWO 46                                  |                                                                           | Tie                  | 435                    | 35.3712                      | 02-DEC-02 17:08:12                       |                         |
|               | 2663_                      | NESSUN POST                                   |                                                                           | Tie                  | 0                      |                              | 03-DEC-02 13:15:30                       |                         |
|               | 2665_                      | NENHUMA PAR                                   | <u>TE</u>                                                                 | Tie                  | 0                      |                              | 03-DEC-02 13:15:24                       |                         |
|               | 2360_                      | HARLEY 1                                      |                                                                           | Gen                  | 698                    | 698.6871                     | 02-DEC-02 17:08:11                       |                         |
|               | 2364_                      | HARLEY 2                                      |                                                                           | Gen                  | 10                     | 9.5783                       | 02-DEC-02 17:08:27                       |                         |
|               | 2390_                      | GOTHAM 1                                      |                                                                           | Gen                  | 0                      | 0                            | 02-DEC-02 17:08:30                       |                         |
|               | 2404_                      | GOTHAM 2                                      |                                                                           | Gen                  | 3.62                   | 3.6994                       | 03-DEC-02 13:15:16                       |                         |
|               | 2405_                      | SPRINGFIELD S                                 | ECTOR 7G                                                                  | Gen                  | 1.273                  | 1                            | 03-DEC-02 13:15:17                       |                         |
|               | 2405_                      |                                               | SERBIL TREADMILL 1                                                        | Gen                  |                        |                              | 02-DEC-02 17:12:44                       |                         |
|               |                            |                                               |                                                                           | Submit               | Reset                  |                              |                                          | Back                    |
|               |                            |                                               |                                                                           |                      |                        |                              |                                          |                         |
|               |                            |                                               |                                                                           |                      |                        |                              |                                          |                         |

Figure 2-5

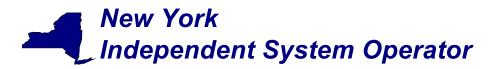

draft User's Guide

The user can view details of a particular tie, bus, or subzone by clicking on the PTID name of the desired tie, bus, or subzone. An example of the detail view is shown in Figure 2-6.

| New York Independe                   | nt System Operator                    |                            |                                |                                 |
|--------------------------------------|---------------------------------------|----------------------------|--------------------------------|---------------------------------|
| NEWSROOM III                         | SERVICES III                          | OASIS #                    | THE MARKETS                    |                                 |
|                                      | -<br>tering Loads - <u>Metering S</u> | Subzones - <u>Metering</u> | _<br>Ties - Log Out - Metering | g Reconciliation - Organization |
| <u>Detail</u> - <u>User Detail</u> - |                                       |                            |                                | Page Ref: B-18                  |
| Subzone Details                      |                                       |                            |                                |                                 |
| Select Sub Zone: NORTH               | WEST 💽 Display                        | ]                          |                                |                                 |
| Sub Zone:                            | NORTHWEST                             |                            | Tolerance (MWh):               | 0.6                             |
| Zone:                                |                                       |                            | LSE:                           | None Selected 💌                 |
| Last Updated By:                     | 1                                     |                            | Last Update Time:              | 07/24/1998                      |
| PTID:                                | 12345                                 |                            | Active:                        |                                 |
| Memo                                 |                                       |                            |                                |                                 |
| Populate SVT database                | 4                                     | Metering A                 | Authority History              |                                 |
|                                      |                                       | <u>Name</u><br>Meters'R'Us | Effective Date<br>6/31/1998    |                                 |
|                                      | 2                                     | 1                          |                                |                                 |
| III COPYRIGHT © 2001 NEW YOR         | K INDEPENDENT SYSTEM ODED             | 3T0P                       |                                |                                 |
|                                      |                                       | Eigure 2                   | 6                              |                                 |

Figure 2-6

### New York Independent System Operator

### Web Based Reconciliation

draft User's Guide

#### Gen/Tie Load Detail Query page

This report allows a meter authority to focus on an individual generator or tie. *The Gen/Tie Load Detail* query screen (Figure 2-7) includes a drop down menu of all generators and ties for which the user has the authorization to update the metering data. This report only displays the generators or ties that were selected, and provides the user with the ability to update the meter authority reported MWH.

| New York Independent System Operator                                                                                                    |
|----------------------------------------------------------------------------------------------------|
| NEWSROOM II SERVICES II OASIS II THE MARKETS II                                                                                                    |
| <u>Metering Generators</u> - <u>Metering Loads</u> - <u>Metering Subzones</u> - <u>Metering Ties</u> - <u>Log Out</u> - <u>Metering Reconciliation</u> - <u>Organization</u><br><u>Detail</u> - <u>User Detail</u> - |
| Page Ref: B-15                                                                                                    |
| Gen/Tie Load Detail                                                                                                    |
| Enter Query Parameters                                                                                                    |
| Report Type: Gen/Tie Load Detail                                                                                                    |
| Billing Month: Dec 🔪 2002 💽 Show Invoice History                                                                                                    |
| Start Date/Time: 01 - 00:00 -                                                                                                    |
| End Date/Time: 01 • 23:00 •                                                                                                    |
| Gen/Tie: 23600 - ST_LAWRENCE                                                                                                    |
| SUBMIT                                                                                                    |

Figure 2-7

### New York Independent System Operator

### Web Based Reconciliation

draft User's Guide

### Subzone Load Verification Query page

This report provides the meter authority with a summary view of a single month, where the current state of the approval flags for each day can be examined. The user can set or remove the flags that indicate whether or not they accept the ISO calculated MWh data. From the query screen the user can select one, or all of their subzones.

| NEWSROOM       SERVICES       OASIS       THE MARKETS       III         Metering Generators - Metering Loads - Metering Subzones - Metering Ties - Log Out - Metering Reconciliation - Organization       Organization         Detail - User Detail -       -       Page Ref: B-17         SubZone Load Verification       III       Report Type:       SubZone Load Verification         Billing Month:       Dec •       2002 • |
|----------------------------------------------------------------------------------------------------|
| Detail - User Detail - Page Ref: B-17 SubZone Load Verification Enter Query Parameters Report Type: SubZone Load Verification                                                                                                    |
| SubZone Load Verification          Enter Query Parameters         Report Type:                                                                                                    |
| Enter Query Parameters       Report Type:     SubZone Load Verification •                                                                                                    |
| Report Type: SubZone Load Verification                                                                                                    |
|                                                                                                    |
| Billing Month: Dec 👤 2002 🗨                                                                                                    |
|                                                                                                    |
| SubZone: All Selected                                                                                                    |
| SUBMIT                                                                                                    |

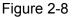

This query produces a *Monthly Load Verification for Subzones* results page (Figure 2-9) that displays one subzone per column, and each row displays a different day of the month. At the intersection of each day and each subzone there is a checkbox and a magnifying glass icon. A checked check box, indicates that the user has accepted the current ISO calculated MWh. An unchecked box indicates that either the user has not accepted the current data, or a neighboring generator or tie has updated their information, which recalculates the ISO MWh and will uncheck the box for the user. Clicking on the magnifying glass will forward the user to the *Calculated Subzone Load* results page (Figure 2-3) for that subzone and day combination. Click on the submit button on the bottom of the display to submit the completed *Monthly Load Verification for Subzones* form.

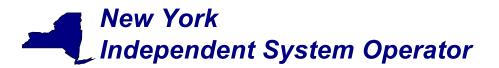

| 4150                                           |                                    |                   |                              |             |                            |              |                   |               |             |
|------------------------------------------------|------------------------------------|-------------------|------------------------------|-------------|----------------------------|--------------|-------------------|---------------|-------------|
|                                                | ependent System Ope                | rator             |                              |             |                            |              |                   |               |             |
| NEWSROOM                                       | SERVICES                           |                   | OASIS                        | #F          | THE MARKET                 | s III        | $\sim$            |               |             |
| Metering Generators                            | -<br>- <u>Metering Loads</u>       | - <u>Metering</u> | <u>1 Subzones</u> - <u>N</u> | 1etering Ti | <u>es</u> - <u>Log Out</u> | Metering Re  | conciliation - Or | ganization    |             |
| )etail - <u>User Detail</u> ·                  | -                                  |                   |                              |             |                            |              |                   |               |             |
|                                                |                                    |                   |                              |             |                            |              |                   | Page Ref: Z-9 |             |
| Monthly Load<br>Query Criteria:<br>Query Type: | l Verificatior<br>SubZone Load Ver |                   | ıbZones                      |             |                            |              |                   |               |             |
| Check All                                      |                                    |                   |                              |             |                            |              |                   | Clear All     |             |
|                                                |                                    |                   |                              |             | SubZor                     | ies          |                   |               |             |
| Date                                           | Billing<br>Date                    | <u>North</u>      | <u>Northeast</u>             | East        | <u>Southeast</u>           | <u>South</u> | <u>Southwest</u>  | <u>West</u>   |             |
| 12 / 1 / 2002                                  | 1/6/2003                           | □ ٩               |                              | □ ٩         |                            | □ ٩          | Click             | on a m        | agnifying   |
| 12 / 2 / 2002                                  | 1/6/2003                           | □ ٩               | □ ٩                          | □ ٩         | □ ٩                        | □ ٩          |                   |               |             |
| 12 / 3 / 2002                                  | 1 / 6 / 2003                       | □ ٩               | □ ٩                          | □ ٩         | □ ٩                        | □ ٩          | U U               | icon to       |             |
| 12 / 4 / 2002                                  | 1/6/2003                           | □ ٩               | □ ٩                          | □ ٩         | □ ٩                        | □ ٩          | calcu             | lated su      | ubzone load |
| 12 / 5 / 2002                                  | 1 / 6 / 2003                       | □ ٩               | □ ٩                          | □ ٩         | □ ٩                        | □ ٩          | data              | for that      | subzone     |
| 12 / 6 / 2002                                  | 1/6/2003                           | □ 🔦               | □ ٩                          | □ ٩         |                            | □ <b>°</b> ∕ |                   |               | 30020110    |
| 12 / 7 / 2002                                  | 1 / 6 / 2003                       | □ ٩               | □ ٩                          | □ ٩         | □ ٩                        |              | for th            | at day.       |             |
| 12 / 8 / 2002                                  | 1 / 6 / 2003                       | □ 🔦               | □ ٩                          | □ ٩         | □ 🏏                        |              |                   |               |             |
| 12 / 9 / 2002                                  | 1 / 6 / 2003                       | □ ٩               | □ ٩                          | □ ٩         | □ 🔍                        | □ ٩          | □ ٩               |               |             |
| 12 / 10 / 2002                                 | 1/6/2003                           | □ ٩               | □ ٩                          | □ ٩         | □ ٩                        | □ ٩          | □ ٩               | □ ٩           |             |
| 12 / 11 / 2002                                 | 1/6/2003                           | □ ٩               | □ ٩                          | □ ٩         | □ ٩                        | □ ٩          | □ ٩               | □ ٩           |             |
| 12 / 12 / 2002                                 | 1/6/2003                           | □ ٩               | □ ٩                          |             | □ ٩                        |              | □ ٩               |               |             |
| 12 / 13 / 2002                                 | 1 / 14 / 2003                      | □ ٩               | □ ٩                          | □ ٩         | □ ٩                        |              | □ ٩               | □ ٩           |             |
| 12 / 14 / 2002                                 | 1/6/2003                           | □ ٩               | □ ٩                          | □ ٩         | □ ٩                        | □ ٩          | □ ٩               | □ ٩           |             |
| 12 / 15 / 2002                                 | 1 / 6 / 2003                       | □ %               | □ ٩                          | □ ٩         | □ ٩                        | □ ٩          | □ ٩               |               |             |
| 12 / 16 / 2002                                 | 1/6/2003                           | □ %               |                              | □ ٩         | □ ٩                        | □ ٩          | □ ٩               |               |             |
| 12 / 17 / 2002                                 | 1/6/2003                           | □ ٩               | □ ٩                          | □ ٩         | □ ٩                        | □ ٩          | □ ٩               | □ ٩           |             |
| 12 / 18 / 2002                                 | 1 / 21 / 2003                      | □ ٩               | □ ٩                          |             | □ ٩                        |              | □ ٩               | □ ٩           |             |
| 12 / 19 / 2002                                 | 1/6/2003                           | □ ٩               | □ ٩                          |             | □ ٩                        | □ ٩          | □ ٩               | □ ٩           |             |
| 12 / 20 / 2002                                 | 1/6/2003                           | □ ٩               | □ ٩                          |             | □ ٩                        |              |                   |               |             |
| 12 / 21 / 2002                                 | 1/6/2003                           | □ ٩               | □ ٩                          | □ ٩         | □ ٩                        | □ ٩          | □ ٩               | □ ٩           |             |
| 12 / 22 / 2002                                 | 1/6/2003                           |                   |                              |             |                            |              |                   |               |             |
| 12 / 23 / 2002                                 | 1/6/2003                           | □ ٩               |                              | □ ٩         |                            |              | □ ٩               |               |             |
| 12 / 24 / 2002                                 | 1/6/2003                           |                   |                              |             |                            |              |                   |               |             |
| 12 / 25 / 2002                                 | 1/6/2003                           |                   |                              |             |                            |              |                   |               |             |
| 12 / 26 / 2002                                 | 1/6/2003                           |                   |                              |             |                            |              |                   |               |             |
| 12 / 27 / 2002                                 | 1/6/2003                           |                   |                              |             |                            |              |                   |               |             |
| 12 / 28 / 2002                                 | 1/6/2003                           |                   |                              |             |                            |              |                   |               |             |
| 12 / 29 / 2002                                 | 1/6/2003                           |                   |                              |             |                            |              |                   |               |             |
| 12 / 30 / 2002                                 | 1/6/2003                           |                   | □ ٩<br>□ ٩                   |             |                            |              |                   |               |             |
| 12 / 31 / 2002                                 | 1/6/2003                           | L ×               |                              | 11 2        |                            |              |                   |               |             |
|                                                |                                    |                   | Subr                         | nit Rese    | t                          |              |                   |               |             |

Figure 2-9

PYRIGHT © 2001 NEW YORK INDEPENDENT SYSTEM OPERATI

### New York Independent System Operator

### Web Based Reconciliation

draft User's Guide

#### Wholesale Bus Load Detail Query page

After a meter authority approves their ISO calculated subzone load figures they then proceed to upload their Wholesale Load Bus information. From the *Wholesale Bus Load Detail* query page the user has the ability to choose a date or date/time frame, and a specific subzone for which they wish to enter their wholesale load bus data. Once the query criteria are entered the *Wholesale Load Bus Detail* results page (Figure 2-11) is displayed with the PTIDs for which the meter authority is responsible. The user can report and submit wholesale load bus data from this display.

| New York Inc                                                    | dependent System Operator                                                                                                    |
|-----------------------------------------------------------------|----------------------------------------------------------------------------------------------------|
| NEWSROOM                                                        | SERVICES OASIS THE MARKETS                                                                                                    |
| <u>Metering Generator</u><br><u>Detail</u> - <u>User Detail</u> | rs - <u>Metering Loads</u> - <u>Metering Subzones</u> - <u>Metering Ties</u> - <u>Log Out</u> - <u>Metering Reconciliation</u> - <u>Organization</u><br>- |
|                                                                 | Page Ref: B-16                                                                                                    |
| Wholesale L                                                     | oad Bus Detail                                                                                                    |
| Enter Query Paran                                               | neters                                                                                                    |
| Report Type:                                                    | Wholesale Load Bus Detail 💌                                                                                                    |
| Billing Month:                                                  | Dec 💌 2003 💌 Show Invoice History                                                                                                    |
| Start Date/Time:                                                | 01 • 00.00 •                                                                                                    |
| End Date/Time:                                                  | 01 - 23.00 -                                                                                                    |
| SubZone:                                                        | 55523 - CON ED NY CITY                                                                                                    |
| SUBMIT                                                          |                                                                                                    |
| III COPYRIGHT © 2001                                            | NEW YORK INDEPENDENT SYSTEM OPERATOR                                                                                                    |

Figure 2-10

### **New York** \_ Independent System Operator

### Web Based Reconciliation

### draft User's Guide

|                         | NEWSR                      |                                                  | <pre>services # Metering Loads - Meteri </pre>                  | oasis                 | THE N                                   |                             | nciliation - Organization             |  |  |  |
|-------------------------|----------------------------|--------------------------------------------------|-----------------------------------------------------------------|-----------------------|-----------------------------------------|-----------------------------|---------------------------------------|--|--|--|
|                         | . <u>Detail</u> - <u>U</u> | <u>Jser Detail</u> -                             | ad Bus Detail                                                   |                       |                                         |                             | Page Ref:                             |  |  |  |
|                         | Quer<br>Start              | Criteria:<br>y Type:<br>Date/Time:<br>Date/Time: | SubZone Wholesale B<br>01-JAN-02 05:00:00<br>01-JAN-02 05:00:00 | us Loads              | PTID: 12345<br>Name: Southern Northeast |                             |                                       |  |  |  |
|                         |                            | Date/                                            | Time: 01-JAN-02 05:00:0                                         |                       |                                         | Bill D                      | ate: 06-JAN-03                        |  |  |  |
| Click on a<br>name to v |                            |                                                  | Ptid Name                                                       | MA<br>Reported<br>MWH | ISO<br>Calculated<br>MWH                | La <del>st</del><br>Updated | Last<br>Updated<br>User               |  |  |  |
| details of              | -                          | JARRY-PSL                                        | STD DELLCRK                                                     | 0                     | 0                                       | 19-0CT-02 14:45:47          |                                       |  |  |  |
| PTID (Fig               |                            | RNGFLD-P                                         | SL STD SPRNGFLD                                                 | 0                     | 0                                       | 19-00T-02 14:45:49          |                                       |  |  |  |
| 5).<br>().              |                            | PC KG GO                                         | THAM                                                            | 123.45                | 123.45                                  | 19-0CT-02 14:46:04          |                                       |  |  |  |
| /-                      |                            | PC-GRPTK1                                        | <u>2 KG GOTHAM</u>                                              | 12.34                 | 12.34                                   | 19-00T-02 14:46:03          |                                       |  |  |  |
|                         | 345_4_                     | DF-PFJOBS K                                      | ( <u>G GOTHAM</u>                                               | 12                    | 12                                      | 19-00T-02 14:45:46          |                                       |  |  |  |
|                         | 345_4_                     | DF-DRJ-SU K                                      | <u>g gotham</u>                                                 | 0                     | 0                                       | 19-0CT-02 14:45:46          |                                       |  |  |  |
|                         | 345_4_                     | DF-DRJ-NA K                                      | <u>g gotham</u>                                                 | 0                     | 0                                       | 19-0CT-02 14:45:46          |                                       |  |  |  |
|                         | 345_5_                     | KES KG GO                                        |                                                                 | 12.345                | 12.345                                  | 19-0CT-02 14:45:46          |                                       |  |  |  |
|                         | 345_6_                     | SPRNGFLD K                                       | ( <u>G_GOTHAM</u>                                               | 12.345                | 12.345                                  | 19-00T-02 14:45:46          |                                       |  |  |  |
|                         | 345_7_                     | DF-APX KG                                        |                                                                 | 0                     |                                         | 19-0CT-02 14:45:46          |                                       |  |  |  |
|                         | 345_8_                     | CEDS KG GO                                       |                                                                 | 12.345                | 5                                       | 19-0CT-02 14:45:46          |                                       |  |  |  |
|                         | 345_0_                     |                                                  | KG GOTHAM                                                       | 12.345                | 1                                       | 19-0CT-02 14:45:46          |                                       |  |  |  |
|                         | 345_2_                     |                                                  | 2 KG GOTHAM                                                     | 12.345                | e e e e e e e e e e e e e e e e e e e   | 19-0CT-02 14:45:46          |                                       |  |  |  |
|                         | 345_3_                     | SHELBY KG                                        |                                                                 | 0                     | 1                                       | 19-0CT-02 14:45:48          |                                       |  |  |  |
|                         | 345_7_                     | FPLES KG G                                       |                                                                 | 12.345                | 1                                       | 19-0CT-02 14:45:46          |                                       |  |  |  |
|                         | 789_2_                     | WIGROZ XK                                        |                                                                 | 0                     | e                                       | 19-0CT-02 14:45:46          |                                       |  |  |  |
|                         | 789_2_                     | AEPQZ XK G                                       |                                                                 | 0                     | 5                                       | 19-0CT-02 14:45:46          |                                       |  |  |  |
|                         | 789_3_                     | PGETQZ XK                                        |                                                                 | 0                     |                                         | 19-0CT-02 14:45:46          |                                       |  |  |  |
|                         | 789_3_                     | EKT-QZ_XK (                                      | GUTHAM                                                          | 0                     | 0                                       | 19-0CT-02 14:45:46          |                                       |  |  |  |
|                         |                            | Hourly Totals                                    |                                                                 | 12.34                 | 5 12.345                                |                             | Tolerance: 0.5<br>Within Tolerance? 🖍 |  |  |  |
|                         | Submit Reset               |                                                  |                                                                 |                       |                                         |                             |                                       |  |  |  |

### **New York** Independent System Operator

Web Based Reconciliation

draft User's Guide

### Wholesale Load Match query page

Once a meter authority submits their wholesale load bus information for a given subzone for a given month, then they can proceed to the *Wholesale Load Match* guery page. From this guery page the user has the ability to choose a date and a specific subzone for which they would like to see if the sum of the wholesale loads matches the sum of the subzone (within tolerance).

| New York Int                                                    | ndependent System Operator                                                    |                                     |                                   |                     |                         |
|-----------------------------------------------------------------|-------------------------------------------------------------------------------|-------------------------------------|-----------------------------------|---------------------|-------------------------|
| NEWSROOM                                                        | SERVICES II OASIS                                                             |                                     | THE MARKETS                       |                     |                         |
| <u>Metering Generator</u><br><u>Detail</u> - <u>User Detail</u> | r <u>s</u> - <u>Metering Loads</u> - <u>Metering Subzones</u><br>i <u>l</u> - | <u>-</u><br>s - <u>Metering Tie</u> | s - <u>Log Out</u> - <u>Met</u> i | ering Reconciliatio | n - <u>Organization</u> |
|                                                                 |                                                                               |                                     |                                   |                     | Page Ref: B-18          |
| Load Match                                                      | Verification                                                                  |                                     |                                   |                     |                         |
| Enter Query Parar                                               | meters                                                                        |                                     |                                   |                     |                         |
| Report Type:                                                    | Load Match Verification                                                       |                                     |                                   |                     |                         |
| Billing Month:                                                  | Dec 🔻 2002 💌                                                                  |                                     |                                   |                     |                         |
| SubZone:                                                        | All Selected                                                                  |                                     |                                   |                     |                         |
| SUBMIT                                                          |                                                                               |                                     |                                   |                     |                         |
|                                                                 |                                                                               |                                     |                                   |                     |                         |
| II COPYRIGHT © 2001                                             | 1 NEW YORK INDEPENDENT SYSTEM OPERATOR                                        | Eigure 2-12                         |                                   |                     |                         |

Figure 2-12

The Wholesale Load Match query yields a table (Figure 2-13) that signifies if the sum of the wholesale loads matches the subzone load value (within tolerance) for all subzones selected for each day for the month selected. A checkmark ( $\sqrt{}$ ) indicates that the values agree, and an X indicates that the values are not within the tolerance.

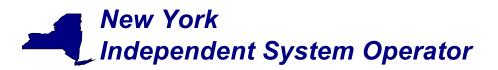

| Z-11 - Microsoft                  | t Internet Explor                | rer          |                  |           |                   |              |                    |               |                    |            |
|-----------------------------------|----------------------------------|--------------|------------------|-----------|-------------------|--------------|--------------------|---------------|--------------------|------------|
| <u>F</u> ile <u>E</u> dit ⊻iew f  | F <u>a</u> ∨orites <u>T</u> ools | <u>H</u> elp |                  |           |                   |              |                    |               |                    | 10         |
| ⇔Back ▼ ⇒ ▼ 🥝                     | ) 🕅 🖄 🔕 Sea                      | rch 🗟 Fa     | vorites 🛞 Me     | dia 🔇     | B, <b>- ∌ ⊡</b> - | ▼ 🗐          |                    |               |                    | 1          |
| A <u>d</u> dress 🛃 C:\Docu        |                                  |              |                  |           |                   |              | ly wholesale b     | us load v     | verification by da | ∂Go Links' |
|                                   |                                  | , ,          |                  |           |                   |              |                    |               |                    |            |
| <b></b>                           |                                  |              |                  |           |                   |              |                    |               |                    |            |
| New York Indepe                   | endent System Operato            | r            |                  |           |                   |              |                    |               |                    |            |
|                                   |                                  |              |                  |           |                   |              |                    |               |                    |            |
| NEWSROOM                          | SERVICES                         | # C          | ASIS             | _         | THE MARKETS       |              |                    |               |                    |            |
| 4etering Generators -             | Metering Loads -                 | Metering Su  | ibzones - Mete   | ring Ties | - Log Out - Me    | etering Reco | nciliation - Organ | nization      |                    |            |
| )etail - User Detail -            |                                  |              |                  |           |                   |              |                    |               |                    |            |
|                                   |                                  |              |                  |           |                   |              |                    |               |                    |            |
|                                   |                                  |              |                  |           |                   |              | P                  | age Ref: Z-11 |                    |            |
|                                   |                                  |              |                  |           |                   |              |                    |               |                    |            |
| Query Criteria:<br>Query Type: Wi | holesale Bus Load '              | √erification |                  |           |                   |              |                    |               |                    |            |
|                                   |                                  |              |                  |           |                   |              |                    |               |                    |            |
|                                   |                                  |              |                  |           | SubZones          |              |                    |               |                    |            |
|                                   | Billing                          |              |                  |           | Sunzones          |              |                    |               |                    |            |
| Date                              | Date                             | <u>North</u> | <u>Northeast</u> | East      | <u>Southeast</u>  | <u>South</u> | Southwest          | <u>West</u>   |                    |            |
| 12 / 1 / 2002                     | 1/6/2003                         | ~            | ~                | ~         | ~                 | ~            | <i>v</i>           | ~             |                    |            |
| 12 / 2 / 2002                     | 1/6/2003                         | ~            | v                | ~         | ~                 | 1            | ~                  | ~             |                    |            |
| 12 / 3 / 2002                     | 1/6/2003                         | ~            | ~                | V         | ~                 | 1            | ~                  | ~             |                    |            |
| 12 / 4 / 2002                     | 1/6/2003                         | ~            | ~                | ~         | ~                 | ~            | ~                  | ~             |                    |            |
| 12 / 5 / 2002                     | 1/6/2003                         | ~            | ~                | ~         | ~                 | ~            | ~                  | ~             |                    |            |
| 12 / 6 / 2002                     | 1/6/2003                         | ~            | ~                | ~         | ~                 | ~            | ~                  | ~             |                    |            |
| 12 / 7 / 2002                     | 1/6/2003                         | ~            | ~                | ~         | ~                 | ~            | ~                  | 1             |                    |            |
| 12 / 8 / 2002                     | 1/6/2003                         | ~            | ~                | ~         | ~                 | ~            | ~                  | ~             |                    |            |
| 12 / 9 / 2002                     | 1/6/2003                         | ~            | ~                | ~         | ~                 | ~            | ~                  | ~             |                    | -          |
| 12 / 10 / 2002                    | 1/6/2003                         | ~            | ~                | ~         | ~                 | ~            | ~                  | ~             |                    |            |
| 12 / 11 / 2002                    | 1/6/2003                         | ~            | ~                | ~         | ~                 | 1            | ~                  | 1             |                    |            |
| 12 / 12 / 2002                    | 1/6/2003                         | ~            | ~                | ~         | ~                 | ~            | ~                  | ~             |                    |            |
| 12 / 13 / 2002                    | 1 / 14 / 2003                    | ~            | ~                | ~         | ~                 | ~            | ~                  | ~             |                    |            |
| 12 / 14 / 2002                    | 1/6/2003                         | ~            | 1                | ~         | ~                 | ~            | ~                  | ~             |                    |            |
| 12 / 15 / 2002                    | 1/6/2003                         | ~            | 1                | ~         | ~                 | 1            | ~                  | ~             |                    |            |
| 12 / 16 / 2002                    | 1/6/2003                         | ~            | ~                | ~         | ~                 | ~            | ~                  | ~             |                    |            |
| 12 / 17 / 2002                    | 1/6/2003                         | ×            | 1                | ~         | ~                 | ~            | ~                  | ~             |                    |            |
| 12 / 18 / 2002                    | 1 / 21 / 2003                    | ~            | ~                | ~         | ~                 | 1            | ~                  | ~             |                    |            |
| 12 / 19 / 2002                    | 1/6/2003                         | ~            | ~                | ~         | ~                 | 1            | ~                  | ~             |                    |            |
| 12 / 20 / 2002                    | 1/6/2003                         | ~            | ~                | ~         | ~                 | ~            | ~                  | ~             |                    |            |
| )<br>)                            |                                  |              |                  |           |                   |              |                    |               | 📃 🖳 My Comp        |            |

Figure 2-13

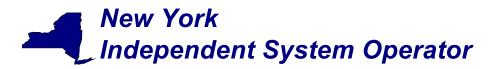

### **User Detail Information**

A user may review information pertaining to the privileges assigned to the user via the *User Detail* (Figure 2-14) page.

| 👫 mpuser_view_user_detail.gif - IrfanView 📰 📰 🗶                                                                                 |
|----------------------------------------------------------------------------------------------------|
| Elle Edit (mage Options View Help                                                                                               |
| Mow York Independent System Operator                                                                                            |
| NEWSTOOM III SERVICES II OASIS II THE MARKETS III                                                                               |
| Metering Generators - Metering Loads - Metering Subzones - Metering Ties - Log Out - Metering Reconciliation - Organization     |
| Detail - User Detail -<br>Page Ref. 9-2                                                                                         |
| User Detail                                                                                                    |
|                                                                                                    |
| Username: Bruce Organization: Gotham Power Company Type: METER AUTHORITY Active:                                                |
| Contact Information                                                                                                    |
| Name: Bruce Wayne Address: Die Oothern View Primary Phone: 808-055-1212                                                         |
| Secondary Phone: 077-695-1212 Dottern                                                                                           |
| If the "Metering" box                                                                                                    |
| is checked the user                                                                                                    |
| is authorized to                                                                                                    |
| meter data.                                                                                                    |
|                                                                                                    |
| DAM Generators HAM Generators Physical Load Virtual Load Virtual Supply DAM Transactions                                        |
| HAM Transactions Non-Firm Transactions TCC ICAP Update UC Data Access Settlement Statements                                     |
|                                                                                                    |
| Metering                                                                                                    |
| Click here to                                                                                                    |
| Change Password change your user                                                                                                |
| password.                                                                                                    |
| 12 CONVERENT & LOSS HEN YORK EMERGENCENT SYSTEM COMPANYIN<br>763 × 641 × 6 EPP 100 % 26.46 KB / 644.89 KB 09.01.2003 / 14.44.38 |
| Figure 2-14                                                                                                    |

Links at the top of the *User Detail* page provide access to additional displays that define the specific loads, ties, subzones, and generators (Figure 2-15) that the individual user is authorized to view, as well as information about the organization (Figure 2-16).

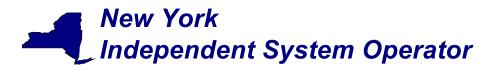

|                                               | ependent System Operat             |                                      |                                   |                                                                      |  |  |
|-----------------------------------------------|------------------------------------|--------------------------------------|-----------------------------------|----------------------------------------------------------------------|--|--|
| Metering Generators<br>Detail - User Detail - |                                    | Metering Subzones - Metering         | ng Ties - Log Out - Metering Rec  | conciliation - Organization                                          |  |  |
|                                               |                                    |                                      | _                                 | Page Ref. M-5.1                                                      |  |  |
| Metering Gen                                  | ierators                           |                                      |                                   | Click on a generator<br>name to view detail<br>information about the |  |  |
| Generators for whi                            | ch User is currentl                | y authorized to submit met           |                                   | generator (Figure 3-2).                                              |  |  |
| THERMOPOLIS<br>REACTOR 1                      | <u>GOTHAM</u><br><u>FLYWHEEL 1</u> | PONDS/FLEISCHMAN<br>DESKTOP FUSION A | SHELBYVILLE GERBIL<br>TREADMILL 1 | SHELBYVILLE GERBIL<br>TREADMILL 2                                    |  |  |
|                                               |                                    |                                      |                                   |                                                                      |  |  |

The *Metering Generators* page (Figure 2-15) displays the generators for which the user is authorized to view metering data. Similar pages display the same information with respect to loads, subzones, and ties. An *Organization Detail* page (Figure 2-16) displays information about the organization.

### New York Independent System Operator

### Web Based Reconciliation

draft User's Guide

|                                      |                           |           |            |         |         |           |                                     |      |               |       | Pa                   | pe Ref: 0 |
|--------------------------------------|---------------------------|-----------|------------|---------|---------|-----------|-------------------------------------|------|---------------|-------|----------------------|-----------|
| Organiza                             | tion [                    | )etail    |            |         |         |           |                                     |      |               |       |                      |           |
| Organizatio                          | n: Goth                   | am Powe   | er Corp.   |         |         | Type: N   | ETER AUTHOR                         | TY   |               | Activ | ve: 🕅                |           |
| Contact Info                         | rmation                   |           |            |         |         |           |                                     |      |               |       |                      |           |
|                                      | Name:                     | Bruce     | Nayne      |         |         | Addr      | ess:                                |      |               |       |                      |           |
| Primary                              | Phone:                    | 888-555   | 5-1212     |         |         | Wayr      | ne Estate                           |      |               |       |                      |           |
| Secondary                            | Phone:                    | 877-558   | 5-1212     |         |         | One       | Gotham View                         |      |               |       |                      |           |
|                                      | FAX:                      | 866-555   | 5-1212     |         |         |           |                                     |      |               |       |                      |           |
|                                      | E-Mail:                   | bruce@    | batcave.co | wm      |         | Goth      | am                                  |      |               |       |                      |           |
|                                      | Pager:                    |           |            |         |         |           |                                     |      |               |       |                      |           |
|                                      |                           |           |            |         |         |           |                                     |      |               |       |                      |           |
| Purchaser S                          | Seller Er                 | tity Nurr | iber: NYI  | ET      | Maximum | Allowed M | embers: 30                          | ⊠ Me | tering        |       |                      |           |
| Purchaser S<br>Authorized<br>to Bid: | Seller Er<br>DAM<br>Units | HAM       | Physical   | Virtual | Virtual | DAM       | embers: 30<br>HAM<br>s Transactions | Non- | tering<br>TCC | ІСАР  | Update<br>UC<br>Data | Billi     |

Figure 2-16

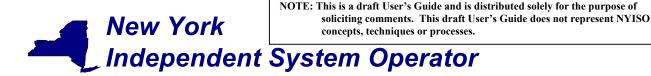

draft User's Guide

#### Section 3 - Market Participant Administrator Web Pages

The Market Participant Administrator web pages enable the meter authority's system administrator to assign and control access to the web based reconciliation functions. Through the use of these administrator web pages the system administrator can permit or deny access to select bus, load and subzone information, and readily alter the assigned permissions. For additional information about administrative tasks please refer to Section 6 of the NYISO Market Participant User's Guide.

To access the Market Participant Administrator web pages login via the Administrator login page from the NYISO MIS home page. Select "Organization Users" from the Administrator Menu frame, and then select the desired organization and click on "Display" to view the users associated with that organization. Select the desired user to access the *User Detail* page (Figure 3-1) for that user.

| 😫 mpadmin_update_user_detail.gif - IrfanView                                                                                                    |      |
|----------------------------------------------------------------------------------------------------|------|
| Elle Edit (mage Options View Help                                                                                                    |      |
| <b></b> 150                                                                                                    | Ĥ    |
| Wew York Independent System Operator                                                                                                    |      |
| NEWSROOM III SERVICES III OASIS III THE MARKETS II                                                                                                    |      |
| Administrators - Generators - Load Parameters - Load Serving Embles (LSEs) - Log Out - New User - Organization Users -                                                                                                    |      |
| Organizations - <u>Sub-Zone Parameters</u> - <u>Zone Parameters</u> -                                                                                                    | -    |
| Page Ret N                                                                                                    | .3   |
| User Detail                                                                                                    |      |
| Oversite States Cather Deven Concerns, Tens 1992 CUCTOMED, Hadred De 2014, Hadred Tens 2010 D222, Anton 5                                                                                                    |      |
| Organization: Gotham Power Company Type: NYISO CUSTOMER Updated By: 3514 Update Time: 04/01/2002 Active: R                                                                                                    |      |
| Contact Information                                                                                                    |      |
| Name: * Druce Wayne Address:                                                                                                    |      |
| Olicik have to Phone:                                                                                                    |      |
| Click here to                                                                                                    |      |
| assign "upload                                                                                                    |      |
| metering data"                                                                                                    |      |
| privileges to an ser Name: LARRY                                                                                                    |      |
| individual user.                                                                                                    |      |
|                                                                                                    |      |
| DAM Generators HAM Generators Physical Load Virtual Load Virtual Supply DAM Transactions                                                                                                    |      |
| HAM Transactions Non-Firm Transactions TCC ICAP Update UC Data Access Settlement Statements                                                                                                    |      |
|                                                                                                    |      |
|                                                                                                    |      |
| Metering                                                                                                    | idua |
| Hyperlinks to indiv                                                                                                    |      |
| Memo metering permission                                                                                                    | ons  |
| Added pen rights to wayse, 1 03 29 2002 some pages.                                                                                                    |      |
| added gen rights 04.012002 11.4 fbrs some                                                                                                    |      |
| Uptate Renat Delete                                                                                                    |      |
|                                                                                                    |      |
| Change Password Metering Generators Metering Loads Metering Ties Metering Subzones                                                                                                    |      |
| THE PARTY PARTY PA | -    |
| 779 x 941 x 8 BPP 100 % 26.79 KB / 717.78 KB 08.01.2003 / 12:49.42                                                                                                    | li   |
| Figure 3-1                                                                                                    |      |

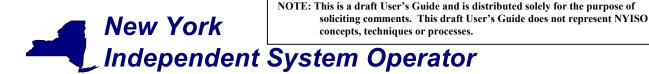

draft User's Guide

To assign meter data submission privileges to an individual user click on the "Metering" checkbox on the lower left of the *User Detail* page.

The *User Detail* page includes hyperlinks to additional administrative web pages that enable the system administrator to grant permissions to an individual user to view metering data for specific generators, loads, ties and subzones.

#### Metering Generators permissions page

This page is accessed via the hyperlink located at the bottom of the *User Detail* page (Figure 3-1). The *Metering Generators* page (Figure 3-2) enables the system administrator to view the generators that the selected user is authorized to submit metering data for, and provides the mechanism to change the authorizations.

| New York Inc             | dependent System Operat                             | or                             |                         |                                           |                                              |
|--------------------------|-----------------------------------------------------|--------------------------------|-------------------------|-------------------------------------------|----------------------------------------------|
| NEWSROOM                 | SERVICES                                            | III OASIS                      | III THE M               | ARKETS III                                |                                              |
|                          | enerators - <u>Load Para</u><br>b-Zone Parameters - |                                | ng Entities (LSEs) - Li | og Out - <u>New User</u> - <u>(</u>       | Organization Users -                         |
| Metering Ge              |                                                     |                                |                         |                                           | Page Ref: M-5.1                              |
| User Name: BRUG          | CE Organiza                                         | ition Name: Gotham             | n Power Company         | Туре: №                                   | IETER AUTHORITY                              |
| Generators for wh        | nich User is currentl                               | y authorized to sub            | omit meter data:        |                                           |                                              |
| THERMOPOLIS<br>REACTOR 1 | <u>GOTHAM</u><br><u>FLYWHEEL 1</u>                  | PONDS/FLEISCH<br>DESKTOP FUSIO |                         | <u>.BYVILLE GERBIL</u><br>ADMILL <u>1</u> | SHELBYVILLE GERBIL<br>TREADMILL 2            |
| Add Generators:          | GOTHAM PERPETUAL M<br>SPRINGFIELD SPRINGW           |                                | Remove Generat          | GOTHAM FLYWHEE                            | L 1<br>N DESKTOP FUSION A<br>BIL TREADMILL 1 |
|                          |                                                     |                                | Submit                  |                                           |                                              |
| Organization Users       | <u>User Detail</u>                                  |                                |                         |                                           |                                              |
| II COPYRIGHT @ 2001      | NEW YORK INDEPENDENT S                              | YSTEM OPERATOR                 |                         |                                           |                                              |

Figure 3-2

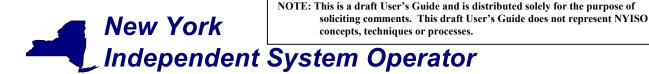

draft User's Guide

To add a generator to the authorized list, select the generator from the "Add Generators" list and click on submit. The selected generator will be added to the authorized list for that user. To remove authorization for a generator, select the generator to be removed from the "Remove Generators" list and click on submit. The approved generators list for that user will reflect the change.

The generators listed as "Generators for which user currently authorized to view data" also serve as hyperlinks to Generator Details pages (Figure 3-3) that provide additional information about the selected generator.

| mpuser view gen detail ma.gif - IrfanVi                                                                               | iew (Zoom: 799 x 731)                                               |                                 |
|----------------------------------------------------------------------------------------------------|---------------------------------------------------------------------|---------------------------------|
| ile Edit Image Options Yew Help                                                                                       |                                                                     |                                 |
| New York And guardent System Operator                                                                                 |                                                                     |                                 |
| NEWSROOM                                                                                                    | OASIS                                                               |                                 |
| letering Generators - <u>Metering Loads</u> - <u>Metering S</u><br>etail - <u>User Detail</u> -                       | ubzones - Meterina Ties - Lag Out - Meterin                         | g Reconciliation - Organization |
|                                                                                                    |                                                                     | Page Ref:                       |
| Senerator Details                                                                                                    |                                                                     |                                 |
|                                                                                                    |                                                                     | 100 NEDCU-NID.                  |
| Senerator Name: SHELBYVILLE GERBIL TREAD<br>Zone Name: NORTH                                                          | Subzone Type: NORTHEAST                                             | TOR NERC Unit ID:<br>Active: 🔽  |
| Group Name:                                                                                                    |                                                                     | NYC 10 Min Spin:                |
| Name: Montgomery Burns<br>Primary Phone:<br>Socondary Phone:<br>Fax:<br>E-Mail: mburns@gerbilgeneration.com<br>Pager: | Gerbil Generation Ltd.<br>One Rodert Way<br>Rodert Downs 00123-4567 |                                 |
| Metering Authority History                                                                                            |                                                                     |                                 |
| Name Effective Date<br>MetersRUs 6/01/1990                                                                            |                                                                     |                                 |
|                                                                                                    |                                                                     |                                 |
|                                                                                                    |                                                                     |                                 |
| ienerator Administrators                                                                                              |                                                                     |                                 |
|                                                                                                    |                                                                     |                                 |
| 83 × 717 × 8 BPP 102 % 24.39 KB / 549.95 K                                                                            | 5 09.01.2003714:14:56                                               |                                 |

Figure 3-3

#### NOTE: This is a draft User's Guide and is distributed solely for the purpose of soliciting comments. This draft User's Guide does not represent NYISO **New York** concepts, techniques or processes. Independent System Operator

### Web Based Reconciliation

draft User's Guide

#### Metering Loads permissions page

This page is accessed via the hyperlink located at the bottom of the User Detail page (Figure 3-1). The Metering Loads page (Figure 3-4) enables the system administrator to view the loads that the selected user is authorized to submit metering data for, and provides the mechanism to change the authorizations.

| <b></b> 150                                      | ndent System Operato                                               |                                                          |                                     |                                     |               |  |  |  |  |
|--------------------------------------------------|--------------------------------------------------------------------|----------------------------------------------------------|-------------------------------------|-------------------------------------|---------------|--|--|--|--|
|                                                  |                                                                    |                                                          |                                     |                                     |               |  |  |  |  |
| NEWSROOM                                         | -                                                                  | 0ASIS                                                    | THE MARKET                          |                                     |               |  |  |  |  |
| Administrators - Gener<br>Organizations - Sub-Zo |                                                                    | meters - <u>Load Serving Entiti</u><br>Zone Parameters - | es (LSEs) - Log Out                 | - <u>New User</u> - <u>Organiza</u> | ition Users - |  |  |  |  |
|                                                  |                                                                    |                                                          |                                     |                                     | Page Ref: M-5 |  |  |  |  |
| Metering Loads                                   | 5                                                                  |                                                          |                                     |                                     |               |  |  |  |  |
| User Name: BRUCE                                 | Organiza                                                           | tion Name: Gotham Power                                  | Company                             | Type: METER A                       | AUTHORITY     |  |  |  |  |
| Loads for which User                             | Loads for which User is currently authorized to submit meter data: |                                                          |                                     |                                     |               |  |  |  |  |
| GREYHOUND                                        |                                                                    | TRAILWAYS                                                | <u>P</u>                            | ETER PAN                            |               |  |  |  |  |
| Add Loads:                                       | KEE TRAILS                                                         | Remove Loads:                                            | GREYHOUND<br>TRAILWAYS<br>PETER PAN |                                     |               |  |  |  |  |
| Submit<br>Organization Users User Detail         |                                                                    |                                                          |                                     |                                     |               |  |  |  |  |
|                                                  | Jael Detail                                                        |                                                          |                                     |                                     |               |  |  |  |  |
| III COPYRIGHT © 2001 NEW                         | YORK INDEPENDENT SY                                                | STEM OPERATOR                                            | 2.4                                 |                                     |               |  |  |  |  |

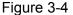

To add a load to the authorized list, select the load from the "Add Loads" list and click on submit. The selected loads will be added to the authorized list for that user. To remove authorization for a load, select the load to be removed from the "Remove Loads" list and click on submit. The approved loads list for that user will reflect the change.

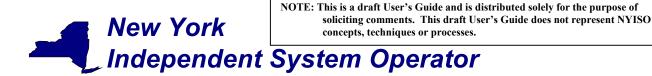

### draft User's Guide

The loads listed as "Loads for which user currently authorized to view" also serve as hyperlinks to Load Details pages (Figure 3-5) that provide additional information about the selected load.

| New York Independent System Operator                                                                     |                                       |                             |                          |                     |
|----------------------------------------------------------------------------------------------------|---------------------------------------|-----------------------------|--------------------------|---------------------|
| NEWSROOM III SERVICES                                                                                    | OASIS III                             | THE MARKETS                 |                          |                     |
| <u>Metering Generators</u> - <u>Metering Loads</u> - <u>Mete</u><br><u>Detail</u> - <u>User Detail</u> - | rring Subzones - <u>Metering Ties</u> | - <u>Log Out</u> - <u>M</u> | etering Reconciliation - | <u>Organization</u> |
|                                                                                                    |                                       |                             |                          | Page Ref: G-11      |
| Load Details                                                                                             |                                       |                             |                          |                     |
| User Name: BRUCE                                                                                         |                                       |                             |                          | Active: 🕅           |
| Station Name                                                                                             | Voltage Class                         |                             | Load N                   | lame                |
| WRGB                                                                                                    | нідн                                  |                             | GREYHOUND                |                     |
| <u></u> -                                                                                                | Cone: NORTH<br>PTID: 123456           | Subzone:                    | NORTHEAST                |                     |
| Log:                                                                                                    |                                       | Meter A                     | uthority History         |                     |
|                                                                                                    |                                       | <u>Name</u><br>Meters'R'U   | s 6/31/1998              |                     |
| 🔠 COPYRIGHT @ 2001 NEW YORK INDEPENDENT SYSTEM                                                           | M OPERATOR                            |                             |                          |                     |

Figure 3-5

# NOTE: This is a draft User's Guide and is distributed solely for the purpose of soliciting comments. This draft User's Guide does not represent NYISO concepts, techniques or processes.

### Web Based Reconciliation

draft User's Guide

#### Metering Ties permissions page

This page is accessed via the hyperlink located at the bottom of the *User Detail* page (Figure 3-1). The *Metering Ties* page (Figure 3-6) enables the system administrator to view the ties that the selected user is authorized to submit metering data for, and provides a mechanism to change the authorizations.

| New York Independent                                                         | System Operator  |                |                                                       |                                    |                      |  |  |
|------------------------------------------------------------------------------|------------------|----------------|-------------------------------------------------------|------------------------------------|----------------------|--|--|
| NEWSROOM III                                                                 | SERVICES         | III OASIS      | ііі <mark>—</mark> тне                                | MARKETS III                        |                      |  |  |
| -<br>Administrators - <u>Generators</u><br>Organizations - <u>Sub-Zone F</u> |                  |                |                                                       | <u>Log Out</u> - <u>New User</u> - | Organization Users - |  |  |
|                                                                              |                  |                |                                                       |                                    | Page Ref: M-5        |  |  |
| Metering Ties                                                                |                  |                |                                                       |                                    |                      |  |  |
| User Name: BRUCE                                                             | Organizatio      | n Name: Goth   | am Power Company                                      | Туре:                              | METER AUTHORITY      |  |  |
|                                                                              |                  |                |                                                       |                                    |                      |  |  |
| Ties for which User is cur                                                   | rently authoriz  | ed to submit r | neter data:                                           |                                    |                      |  |  |
| BANDANNA                                                                     | <u>BOLO</u>      | BOW            | FOUR-IN-HAND                                          | PLA                                | NTATION              |  |  |
| Add Ties: ASCOT<br>CRAVAT                                                    | R                | emove Ties:    | BANDANNA<br>BOLO<br>BOW<br>FOUR-IN-HAND<br>PLANTATION |                                    |                      |  |  |
| Submit<br>Organization Users User Detail                                     |                  |                |                                                       |                                    |                      |  |  |
| III COPYRIGHT © 2001 NEW YORK                                                | INDEPENDENT SYST | EM OPERATOR    | Figure 3-6                                            |                                    |                      |  |  |

Figure 3-6

To add a tie to the authorized list, select the tie from the "Add Ties" list and click on submit. The selected ties will be added to the authorized list for that user. To remove authorization for a tie, select the tie to be removed from the "Remove Ties" list and click on submit. The approved ties list for that user will reflect the change.

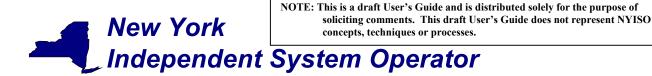

draft User's Guide

The ties listed as "Ties for which user currently authorized to view" also serve as hyperlinks to Tie Details pages (Figure 3-7) that provide additional information about the selected tie.

| New York Independed                                 | nt System Operator               | 1                         |                                              |                          |                     |
|-----------------------------------------------------|----------------------------------|---------------------------|----------------------------------------------|--------------------------|---------------------|
| NEWSROOM III                                        | SERVICES III                     | OASIS                     | THE MARKETS                                  |                          |                     |
| Metering Generators - Met<br>Detail - User Detail - | tering Loads - <u>Metering S</u> | ubzones - <u>Metering</u> | _<br><u>Ties</u> - <u>Log Out</u> - <u>M</u> | etering Reconciliation - | <u>Organization</u> |
|                                                     |                                  |                           |                                              |                          | Page Ref: Q-3       |
| View Tie Detail                                     |                                  |                           |                                              |                          |                     |
| PTID:                                               | 12345                            | Active? 🔽                 |                                              |                          |                     |
| Name:<br>TIE ID:                                    | ASCOT<br>54321                   | To SubZone:               |                                              | External?                |                     |
| Metering Authority<br>Sign Convention:              | Minus                            | From SubZone:<br>To Zone: | SOUTHWEST 💌                                  | External?                |                     |
| PTS Sign Convention:                                | Yes                              | From Zone:                | SOUTH -                                      |                          |                     |
| Tie Log:                                            |                                  |                           |                                              |                          |                     |
|                                                     | <u>_</u>                         |                           | Metering Authority                           | y History                |                     |
|                                                     |                                  |                           |                                              | Sign Convention          |                     |
|                                                     | -                                | Name                      |                                              | Meter Authority PTS      |                     |
| I                                                   | V                                | Meters'R'Us               | 6/31/1998                                    | Minus Yes                |                     |
|                                                     |                                  |                           |                                              |                          |                     |
| 💠 COPYRIGHT © 2001 NEW YOR                          | K INDEPENDENT SYSTEM OPERA       | TOR                       |                                              |                          |                     |

Figure 3-7

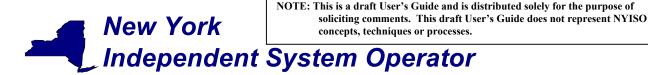

draft User's Guide

#### Metering Subzones permissions page

This page is accessed via the hyperlink located at the bottom of the User Detail page (Figure 3-1). The Metering Subzones page (Figure 3-8) enables the system administrator to view the subzones that the selected user is authorized to submit metering data for, and provides a mechanism to change the authorizations.

| New York                           | Independent System Operator                               |                            |                                                                                                    |                                 |
|------------------------------------|-----------------------------------------------------------|----------------------------|----------------------------------------------------------------------------------------------------|---------------------------------|
| NEWSROOM                           | SERVICES                                                  | OASIS III                  | THE MARKETS                                                                                        |                                 |
|                                    | Generators - Load Parameter<br>Sub-Zone Parameters - Zone |                            | -<br>_SEs) - <u>Log Out</u> - <u>New Use</u>                                                       | r - <u>Organization Users</u> - |
|                                    |                                                           |                            |                                                                                                    | Page Ref: M-5                   |
| Metering S                         | ubzones                                                   |                            |                                                                                                    |                                 |
| <b>User Name:</b> BR               | UCE Organization I                                        | Name: Gotham Power Com     | npany <b>Type</b>                                                                                  | METER AUTHORITY                 |
| Subzones for w                     | hich User is currently autho                              | orized to submit meter da  | ata:                                                                                               |                                 |
| <u>NORTHWEST</u><br><u>SUBZONE</u> | UPPER SOUTHEAST<br>SUBZONE                                | LOWER NORTHWEST<br>SUBZONE | WESTNORTHWEST<br>SUBZONE                                                                           | NORTHNORTHWEST<br>SUBZONE       |
| Add Subzones:                      | LOWER CORNER NORTHWEST S<br>EASTNORTHEAST                 | UBZONE Remove Su           | Ibzones: NORTHWEST SUBZO<br>UPPER SOUTHEAST<br>LOWER NORTHWES<br>WESTNORTHWEST S<br>NORTHNORTHWEST | SUBZONE<br>TSUBZONE<br>SUBZONE  |
|                                    |                                                           | Submit                     |                                                                                                    |                                 |
| Organization Use                   | <u>rs</u> <u>User Detail</u>                              |                            |                                                                                                    |                                 |
| III COPYRIGHT © 20                 | 01 NEW YORK INDEPENDENT SYSTEM                            | OPERATOR                   |                                                                                                    |                                 |

Figure 3-8

To add a subzone to the authorized list, select the subzone from the "Add Subzone" list and click on submit. The selected subzone will be added to the authorized list for that user. To remove authorization for a subzone, select the subzone to be removed from the "Remove Subzones" list and click on submit. The approved subzones list for that user will reflect the change.

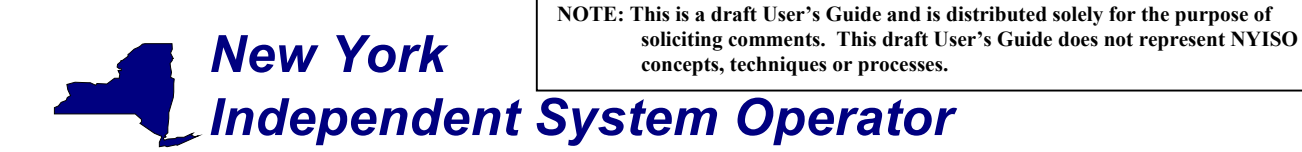

draft User's Guide

The subzones listed as "Subzones for which user currently authorized to view" also serve as hyperlinks to Subzone Details pages (Figure 3-9) that provide additional information about the selected subzone.

| New York Independe                                                                 | nt System Operator            |                 |                            |                                   |                    |                         |
|------------------------------------------------------------------------------------|-------------------------------|-----------------|----------------------------|-----------------------------------|--------------------|-------------------------|
| NEWSROOM III                                                                       | SERVICES III                  | OASIS           |                            | THE MARKETS                       |                    |                         |
| <br><u>Metering Generators</u> - <u>Me</u><br><u>Detail</u> - <u>User Detail</u> - | tering Loads - <u>Meterin</u> | -<br>g Subzones | - <u>Metering Ti</u>       | es - <u>Log Out</u> - <u>Mete</u> | ring Reconciliatio |                         |
| Subzone Details                                                                    |                               |                 |                            |                                   |                    | Page Ref: B-18          |
| Select Sub Zone: NORTH                                                             | WEST _ Displ                  | ау              |                            |                                   |                    |                         |
| Sub Zone:                                                                          | NORTHWEST                     |                 |                            | Tolerance (MWh):                  | 0.5                |                         |
| Zone:                                                                              | NORTH 💽                       |                 |                            | LSE:                              |                    | e Selected 💌<br>24/1998 |
| Last Updated By:<br>PTID:                                                          | 12345                         |                 |                            | Last Update Time:<br>Active:      |                    | 4/1990                  |
| Memo                                                                               |                               |                 |                            |                                   |                    |                         |
| Populate SVT database                                                              |                               | <b>A</b>        | Metering Au                | thority History                   |                    |                         |
|                                                                                    |                               | N               | <u>Name</u><br>Meters'R'Us | Effective Date<br>6/31/1998       |                    |                         |
|                                                                                    |                               | Y               |                            |                                   |                    |                         |
| III COPYRIGHT © 2001 NEW YOR                                                       | RK INDEPENDENT SYSTEM OF      | ERATOR          |                            |                                   |                    |                         |

Figure 3-9

**New York** 

draft User's Guide

#### Section 4 - User Account Configuration and Management

The NYISO MIS provides a Market Participant (MP) with significant flexibility in establishing user accounts to meet the specific roles and responsibilities that their staff may have within their organization. The types of actions allowed have been developed over time with input from MPs. concerning what they would like to see. Web Based Reconciliation is built on top of the MIS and offers similar flexibility to what has been offered in the other areas. Understanding some of the basics will help an MP establish a plan for how they want to manage the account. The following description is a response to questions asked in the Meter Authority Task Force.

The Meter Authority administrator responsible for establishing accounts should understand the following points. The individual accounts for Web Based Reconciliation are configured and maintained by their Meter Authority Administrator(s) (individuals within their own company) via Web Based Screens on the MIS. Users need to be authorized by their Meter Authority Administrator(s) to access specific items such as gens, ties, and loads, to see data.

Users must be authorized to submit various types of data such as meter data for Web Based Reconciliation. In order to submit data for a certain item, users need authorizations for both submitting the meter data, and the gen, tie or load that the data is submitted for. In WBR, a user must be authorized to submit meter data and also authorized for that particular gen, tie or load.

There are no separate permissions established between users of the Web interface and the upload/download interface. An account that works on one will allow same features as the other.

#### **Example Objectives**

- An automated user that submits tie, gen, and load data for particular MA.
- Web users that can indicate the subzone load is verified.
- Web users that can look at tie, gen, subzone data.
- Web users that can look at load.
- Individual user accountability on all accounts.

#### **Proposed Solution**

- 1. The Meter Authority Administrator will establish an account for upload/download that will not be shared with anyone, and will only be used by their automated program. The Meter Authority Administrator will authorize to the account all of the ties, gens, and loads authorized to their organization, and check the submit meter data flag. The NYISO has configured which ties, gens, subzones, and loads belong to which MAs.
- 2. For each Web user, the Meter Authority Administrator will create an individual account authorized to their subzones with the submit meter data flag checked. No ties, gens, or loads authorized in this example.
- 3. If these Web users have an account so that they can verify the subzone load in item 2 above, then that account will allow them to see all tie, gen, and subzone data such that no additional account is needed. As these accounts have the submit flagged turned on, they should not be authorized to any gens or ties. If the Web user does not already exist, the

Note: The purpose of this "Technical Bulletin" is to facilitate participation in the NYISO by communicating various NYISO concepts, techniques, and processes to Market Participants before they can be formally documented in a NYISO manual. The information contained in this bulletin is subject to change as a result of a revision to the ISO Tariffs or a subsequent filed tariff with the Federal Energy Regulatory Commission.

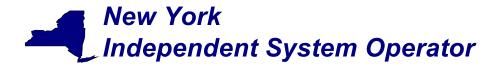

Meter Authority Administrator will create an individual account authorized to their subzones. If it was only specific gens or ties the user should see, they would be authorized to a subset of the list by the Meter Authority Administrator.

- 4. For each Web user, the Meter Authority Administrator will create an individual account authorized to their loads or subset of loads they should be able to see. If this was created under item 3 (not item 2 to verify subzone load) to see ties, gens, and subzone data, then the loads can be added and the user will have one account. If this user was created under item 2, then a second account would need to be provided.
- 5. The MIS maintains individual user accountability on accounts providing the users do not share them. There is no way for the NYISO to ensure users are not sharing accounts amongst themselves, but the NYISO would highly encourage MAs to have their own policies against this.